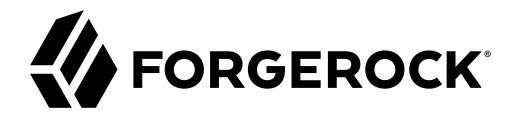

# **User Self-Service Guide**

**/** ForgeRock Access Management 6.5

Latest update: 6.5.5

ForgeRock AS. 201 Mission St., Suite 2900 San Francisco, CA 94105, USA +1 415-599-1100 (US) www.forgerock.com

#### Copyright © 2016-2020 ForgeRock AS.

#### **Abstract**

#### Guide to configuring and using ForgeRock® Access Management User Self-Service features.

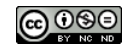

This work is licensed under the Creative Commons Attribution-NonCommercial-NoDerivs 3.0 Unpo

To view a copy of this license, visit <https://creativecommons.org/licenses/by-nc-nd/3.0/> or send a letter to Creative Commons, 444 Castro Street, Suite 900, Mountain View, California, 94041, USA.

ForgeRock® and ForgeRock Identity Platform™ are trademarks of ForgeRock Inc. or its subsidiaries in the U.S. and in other countries. Trademarks are the property of their re

UNLESS OTHERWISE MUTUALIX AGREED BY THE PARTIES IN WRITNG, LICENSOR OFFERS THE WORK ASLES OF ARRESENTATIONS OR WARRANTIES OF ANY KNR ACTOR OF AN EXPRESS OT ALLY AN ALLY AND CONCERNING THE WORK, EXPRESS, THE ABSENCE OF LATE OR OTHER DEFECTS, ACCURACY, OR THE PRESENCE OF ABSENCE OF ERRORS, WHETHER OR NOT DISCOVERABLE. SOME JURISDICTIONS DO NOT ALLOW THE EXCLUSION OF IMPLIED WARRANTIES, SO SUCH EXCLUSION MAY NOT APPLY TO YOU.

EXCEPT TO THE EXTENT REQUIRED BY APPLICABLE LAW, IN NO EVENT WILL LICENSOR BE LIABLE TO YOU ON ANY LEGAL THEORY FOR ANY ISLOCKERT ALLOCATED TO THE STATE ON SERVENTIAL, PONCE OUR EXEMPLARY CONSEQUENTIAL, PONTIVE OR EXEMPLAR

DejaVu Fonts

Bitstream Vera Fonts Copyright

Copyright (c) 2003 by Bitstream, Inc. All Rights Reserved. Bitstream Vera is a trademark of Bitstream, Inc.

Permission is hereby granted, free of charge, to any person obtaining a copy of the fonts accompanying this license ("Fonts") and associated documentation files ("hent Font Software, including without instanded to do so, s condition

re copyright and trademark notices and this permission notice shall be included in all copies of one or more of the Font Software typefaces.

The Font Software may be modified, altered, or added to, and in particular the designs of glyphs or characters in the Fonts may be modified and additional glyphs or characters may be added to the Fonts, only if the fonts a renamed to names not containing either the words "Bitstream" or the word "Vera".

This License becomes null and void to the extent applicable to Fonts or Font Software that has been modified and is distributed under the "Bitstream Vera" names.

The Font Software may be sold as part of a larger software package but no copy of one or more of the Font Software typefaces may be sold by itself.

THE FONT SOFTWARE IS PROVIDED "AS IS", WTHOUT WARRANTY OF ANY KIND, EXPRESS OR IMPLIED, MALRO THO AN MONTARRANTIES OF MERCHANTABILITY, FITNESS FOR A PARTO THE SOFT A PARTICULARY IN THE GROME FOR ANY CLAIM, DAMAGES OR OTHER LIABILITY, INCLUDING ANY GENERAL, SPECIAL, INDIRECT, INCLOSTED AND ANGERET AND ARRELLY MAN ACTION OF CONTRACT, TORT OR OTHERWISE, ARISING FROM, OUT OF THE USE OR<br>INABILITY TO USE THE FONT SOFTWARE OR FROM OTHER DEALINGS IN

Except as contained in this notice, the names of Gnome, the Gnome Foundation, and Bitstream Inc., shall not be used in advertising or otherwise to promote the sale, use or other dealings in this Font Software without prior

Arev Fonts Copyright

Copyright (c) 2006 by Tavmjong Bah. All Rights Reserved.

Permission is hereby granted, free of charge, to any person obtaining a copy of the fonts accompanying this license ("Fonts") and associated documentation files (the "Font Software"), to reproduce and distribute the modifi to the Bitstream Vera Font Software, including without limitation the rights to use, copy, merge, publish, distribute, and/or sell copies of the Font Software, and to permit persons to whom the Font Software is furnished t

The above copyright and trademark notices and this permission notice shall be included in all copies of one or more of the Font Software typefaces.

The Font Software may be modified, altered, or added to, and in particular the designs of glyphs or characters in the Fonts may be modified and additional glyphs or characters may be added to the Fonts, only if the fonts a

This License becomes null and void to the extent applicable to Fonts or Font Software that has been modified and is distributed under the "Tavmjong Bah Arev" names.

The Font Software may be sold as part of a larger software package but no copy of one or more of the Font Software typefaces may be sold by itself.

THE FONT SOFTWARE IS PROVIDED "AS IS", WITHOUT WARRANTY OF ANY KIND, EXPRESS OR IMPLIED, INCLUDING BUT NOT LIMITED TO ANY WARRANTIES OF MERCHANTABILITY, FITNESS FOR A PARTICULAR PURPOSE AND NONINFRINGEMENT OF COPYRIGHT, PATENT, TRADEMARK, OR OTHER RIGHT. IN NO EVENT SHALL TAVMJONG BAH BE LIABLE FOR ANY CLAIM, DAMAGES OR OTHER LIABILITY, INCLUDING ANY<br>GENERAL, SPECIAL, INDIRECT, INCIDENTAL, OR CONS

Except as contained in this notice, the name of Tavmjong Bah shall not be used in advertising or otherwise to promote the sale, use or other dealings in this Font Software without prior written authorization from Tavmjong For further information, contact: tavmjong @ free . fr.

#### FontAwesome Copyright

Copyright (c) 2017 by Dave Gandy, [https://fontawesome.com/.](https://fontawesome.com/)

This Font Software is licensed under the SIL Open Font License, Version 1.1. See<https://opensource.org/licenses/OFL-1.1>.

## **Table of Contents**

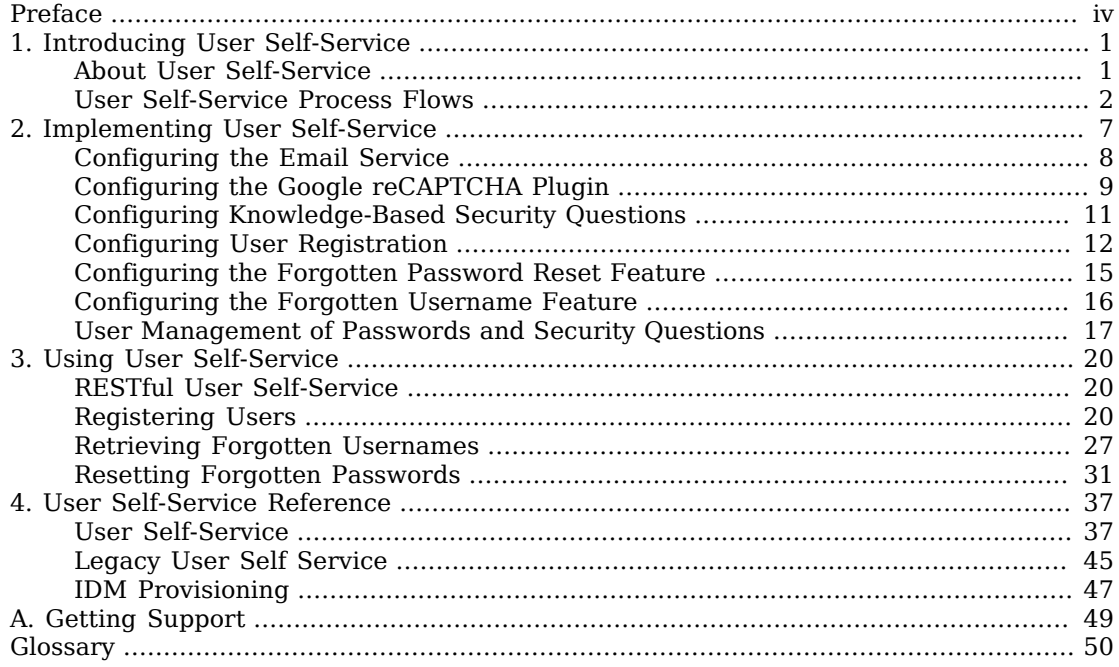

# <span id="page-3-0"></span>**Preface**

The User Self-Service Guide shows you how to configure, maintain, and troubleshoot the User Self-Service feature provided by ForgeRock Access Management, which automates account registration and account name retrieval, and forgotten password reset.

This guide is written for access management designers, developers, and administrators who build, deploy, and maintain services and features for their organizations.

## About ForgeRock Identity Platform™ Software

ForgeRock Identity Platform™ serves as the basis for our simple and comprehensive Identity and Access Management solution. We help our customers deepen their relationships with their customers, and improve the productivity and connectivity of their employees and partners. For more information about ForgeRock and about the platform, see <https://www.forgerock.com>.

## <span id="page-4-0"></span>**Chapter 1** Introducing User Self-Service

AM provides a user self-service feature that lets your customers self-register, securely reset forgotten passwords, and retrieve their usernames.

AM user self-service greatly reduces help desk costs and offers a rich online experience that strengthens customer loyalty.

**Note**

<span id="page-4-1"></span>The Password Reset service, located in the AM console at Configure > Global Services, is deprecated.

## About User Self-Service

AM user self-service supports automated account registration for new users, forgotten password reset, and forgotten username retrieval for your existing customer base. The user self-service features include the following capabilities:

- **User Self-Registration**. Allows non-authenticated users to register to your site on their own. You can add additional security features like email verification, knowledge-based authentication (KBA) security questions, Google reCAPTCHA, and custom plugins to add to your User Self-Registration process.
- **Knowledge-based authentication security questions**. Supports the capability to present security questions during the registration process. When enabled, the user is prompted to enter answers to pre-configured or custom security questions. Then, during the forgotten password or forgotten username process, the user is presented with the security questions and must answer them correctly to continue the process.
- **Forgotten password reset**. Allows registered users already in your system to reset their passwords. The default password policy is set in the underlying directory server and requires a minimum password length of eight characters by default. If security questions are enabled, users must also correctly answer their pre-configured security questions before resetting their passwords.
- **Forgotten username support**. Allows users to retrieve their forgotten usernames. If security questions are enabled, users must also correctly answer their pre-configured security questions before retrieving their usernames.
- **Google reCAPTCHA plugin**. Supports the ability to add a Google reCAPTCHA plugin to the registration page. This plug-in protects against any software bots that may be used against your site.
- **Configurable plugins**. Supports the ability to add plugins to customize the user services process flow. You can develop your custom code and drop the .jar file into your container.
- **Customizable confirmation emails**. Supports the ability to customize or localize confirmation email in plain text or HTML.
- **Password policy configuration**. Supports password policy configuration, which is enforced by the underlying DS server and manually aligned with frontend UI templates. The default password policy requires a password with a minimum length of eight characters.
- <span id="page-5-0"></span>• **Self-registration user attribute whitelist**. Supports attribute allow lists that let you specify the attributes that can be set by users during account creation.

## User Self-Service Process Flows

The user self-service feature supports a number of different user flows depending on how you configure your security options. These options include email verification, security questions, Google reCAPTCHA, and any custom plugins that you create.

The following diagram shows the basic User Self-Registration flow without the optional features:

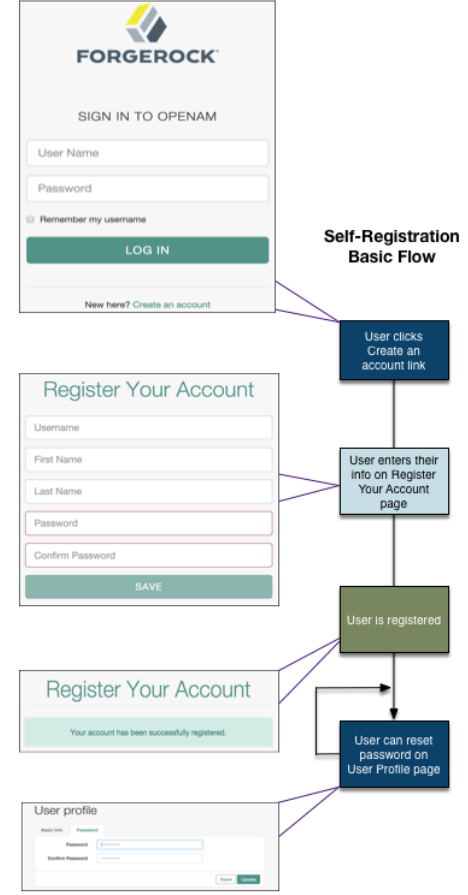

## *User Self-Registration Basic Flow*

The following diagrams show the possible flows for User Self-Registration flow with the optional features:

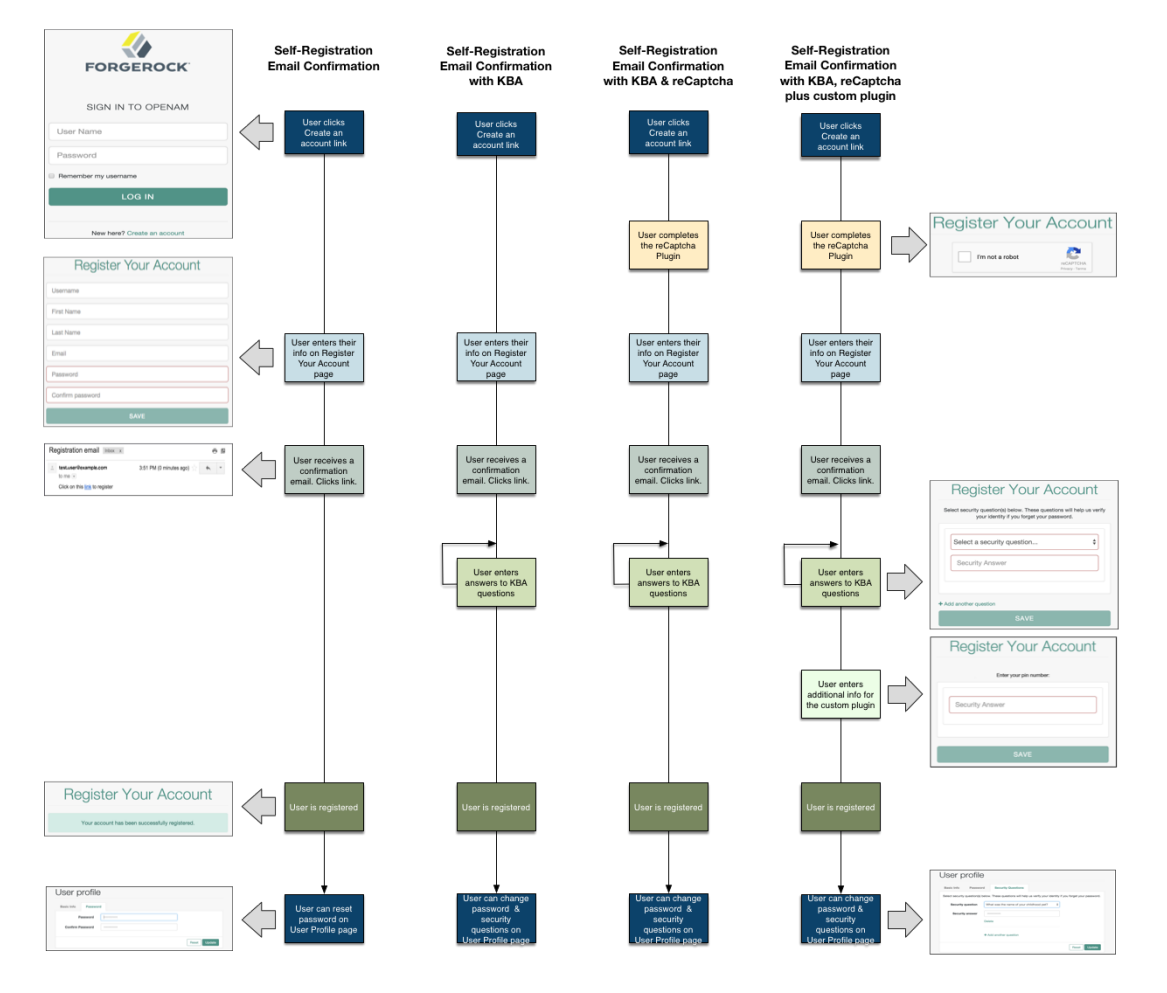

## *User Self-Registration Flow With Options*

Forgotten username retrieval and forgotten password reset support various user flows depending on how you configure your security options. If you enabled security questions and the user entered responses to each question during self-registration, the security questions are presented to the user in random order.

The following diagram shows the possible flows for forgotten username:

### *Forgotten Username Flow*

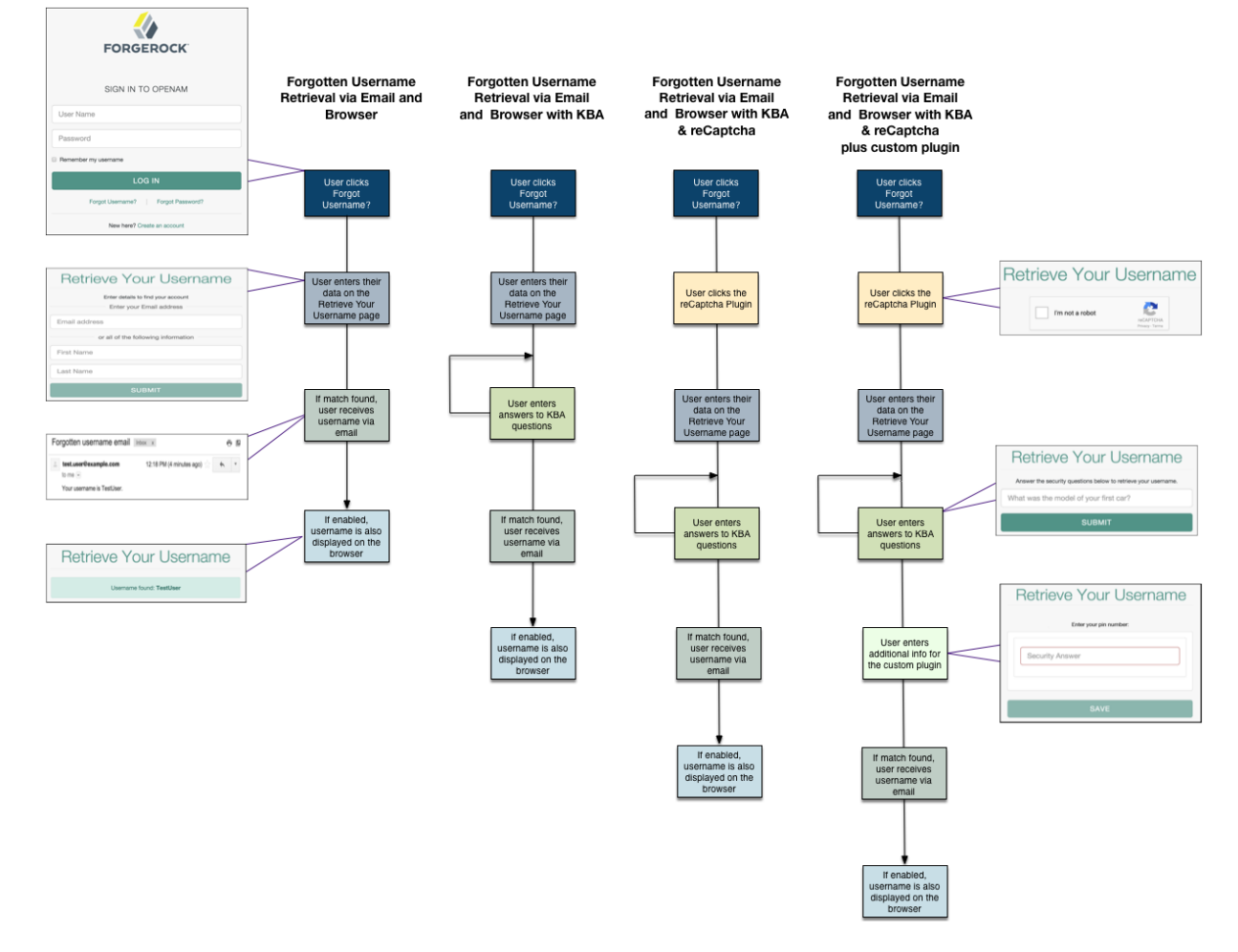

The following diagram shows the possible flows for forgotten password reset:

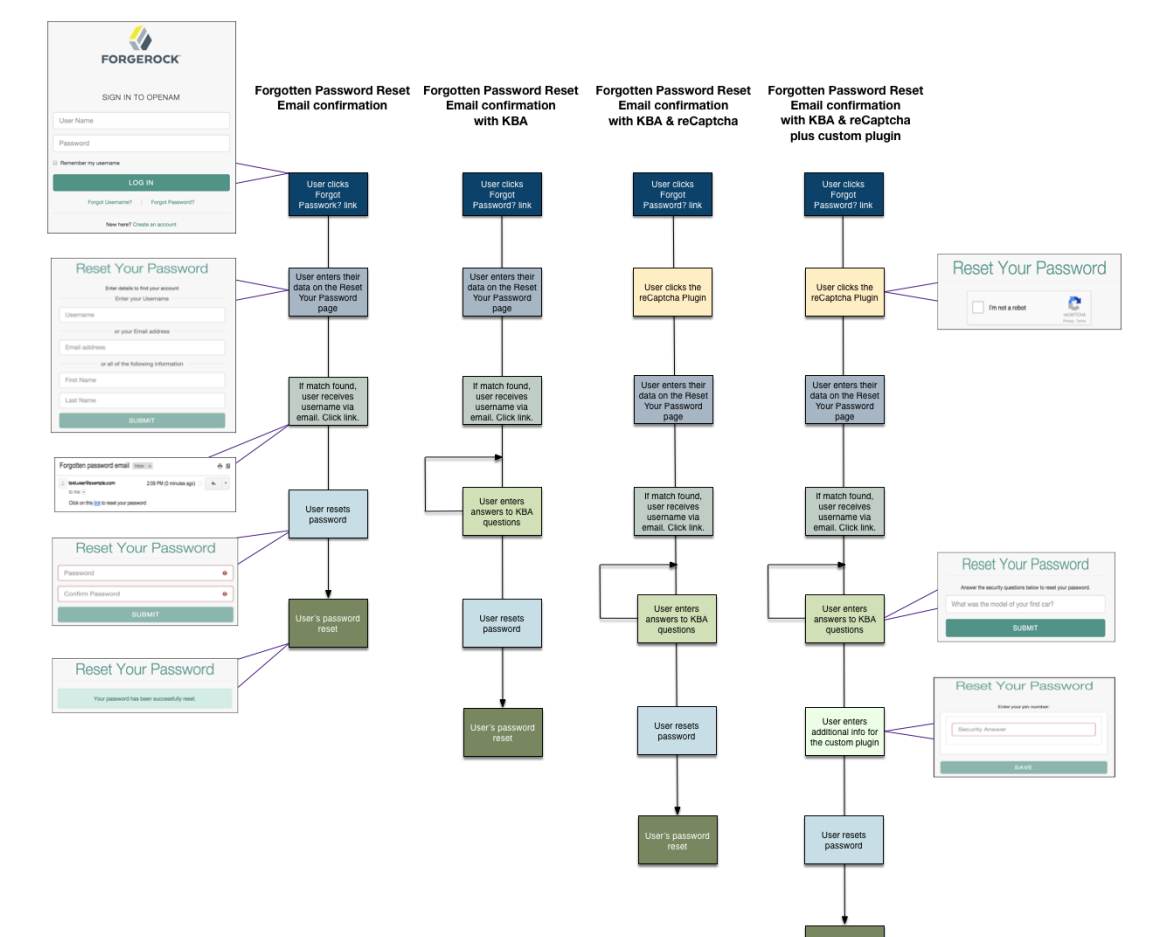

### *Forgotten Password Flow*

## <span id="page-10-0"></span>**Chapter 2** Implementing User Self-Service

You can configure the user self-service features to use email address verification, which sends an email containing a link for user self-registration and forgotten password reset via AM's Email Service. You can also send the forgotten username to the user by email if configured.

Follow these procedures to implement user self-service using the AM console. For information on how to use the RESTful API, see ["RESTful User Self-Service"](#page-23-1).

#### *Creating a User Self-Service Service Instance*

- 1. Log in to the AM console as an administrator, for example, amadmin.
- 2. Navigate to Realms > *Realm Name* > Services and select Add a Service.
- 3. Select User Self-Service from the list of possible services.
- 4. Populate the values of the Encryption Key Pair Alias and the Signing Secret Key Alias properties with the names of the key pair aliases in your JCEKS keystore. Note that the name of the demo keys shows with a gray color; that does not mean the fields are filled in.

For example, if you are using the demo keys in the default keystore. jooks file, set the properties as follows:

- Encryption Key Pair Alias to selfserviceenctest.
- Signing Secret Key Alias to selfservicesigntest.

#### **Note**

The demo key aliases are for test or evaluation purposes. Do not use them in production environments. To create new key aliases, see "To Create Self-Service Key Aliases" in the *Setup and Maintenance Guide*.

- 5. (Optional) Enable the user self-service features.
- 6. Select Create.

#### **Important**

When you configure user self-service, you *must* ensure that the user's email address and phone number cannot be changed without re-authentication. If you do not do this, an attacker that gains access to a user's session can change the user's email address and perform a password reset to gain full access to their account.

- To protect sensitive self-service attributes globally, select Configure > Services > Global Services > User Self Service > Profile Management and add telephoneNumber and mail to the list of Protected User Attributes.
- To protect sensitive self-service attributes at the realm level, select Realms > \_Realm name\_ > Services > User Self Service > Profile Management and add telephoneNumber and mail to the list of Protected User Attributes.

For more information, see ["Profile Management"](#page-47-0)

To configure the different user self-service features, follow the steps in the sections below:

- ["Configuring the Email Service"](#page-11-0)
- ["Configuring the Google reCAPTCHA Plugin"](#page-12-0)
- ["Configuring Knowledge-Based Security Questions"](#page-14-0)
- ["Configuring User Registration"](#page-15-0)
- ["Configuring the Forgotten Password Reset Feature"](#page-18-0)
- <span id="page-11-0"></span>• ["Configuring the Forgotten Username Feature"](#page-19-0)

## Configuring the Email Service

The user self-service feature lets you send confirmation emails via AM's SMTP Email Service to users who are registering at your site or resetting forgotten passwords. If you choose to send confirmation emails, you can configure the Email Service by realm or globally.

If the user enters an invalid username, invalid firstname/surname, or invalid email address during the username or password reset flows, AM presents them with a message similar to An email has been sent to the address you entered. Click the link in that email to proceed, and but does not actually send an email.

If the user enters an existing username while registering, AM presents them with a message similar to An email has been sent to the address you entered. Click the link in that email to proceed, and then sends an email with a registration link to the address that the user entered. Clicking on the link sends the user to the registration page again, and AM shows a message similar to One or more user account values are invalid.

This is to protect the service against account enumeration attacks.

#### **Important**

Each individual user must have a unique email address to use the email features of user self-service.

### *To Configure the Email Service*

Perform the following steps to configure the Email Service:

- 1. Log in to the AM console as the administrator.
- 2. Navigate to Realms > *Realm Name* > Services.
- 3. Select Add a Service and choose Email Service from the list of available services.
- 4. Configure the Email Service:
	- a. In the Mail Server Host Name field, enter the hostname of the mail server. If you are using the Google SMTP server, you must also configure the Google Mail settings to enable access for less secure applications.
	- b. In the Mail Server Authentication Username field, enter the username to authenticate to the mail server. If you are testing on a Google account, you can enter a known Gmail address.
	- c. In the Mail Server Authentication Password field, enter the password corresponding to the username used to authenticate to the mail server.
	- d. In the Email From Address field, enter the email address from which to send the email notifications. For example, no-reply@example.com.
	- e. Select Create.
	- f. (Optional) Configure additional properties in the Email Service as needed.

For more information about the different configuration properties, see "Email Service" in the *Reference*.

## <span id="page-12-0"></span>Configuring the Google reCAPTCHA Plugin

The user self-service feature supports the Google reCAPTCHA plugin, which can be placed on the Register Your Account, Reset Your Password, and Retrieve Your Username pages. The Google reCAPTCHA plugin protects your user self-service implementation from software bots.

Google reCAPTCHA is the only supported plugin for user self-service. Any other Captcha service will require a custom plugin.

**Note**

To allow AM to contact internet services through a proxy, see "Settings for Configuring a JVM Proxy" in the *Installation Guide*.

### *To Configure the Google reCAPTCHA Plugin*

1. Register your web site at a Captcha provider, such as [Google reCAPTCHA](https://www.google.com/recaptcha/intro/index.html), to get your site and secret key.

When you register your site for Google reCAPTCHA, you only need to obtain the site and secret key, which you enter in the User Self-Service configuration page in the AM console. You do not have to do anything with client-side integration and server-side integration. The Google reCAPTCHA plugin appears automatically on the Register Your Account, Reset Your Password, and Retrieve Your Username pages after you configure it in the AM console.

### *Google reCAPTCHA Page*

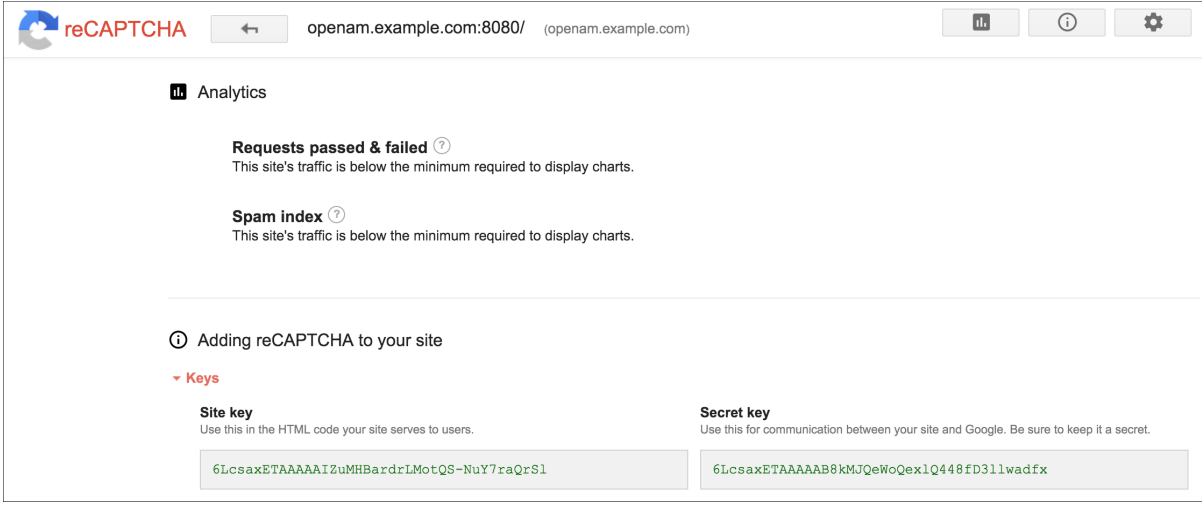

- 2. Log in to the AM console as an administrator.
- 3. Navigate to Realms > *Realm Name* > Services and select the User Self-Service service.
- 4. Select the General Configuration tab.
- 5. In the Google reCAPTCHA Site Key field, enter the site key that you obtained from the Google reCAPTCHA site.
- 6. In the Google reCAPTCHA Secret Key field, enter the secret key that you obtained from the Google reCAPTCHA site.
- 7. In the Google reCAPTCHA Verification URL field, leave the URL by default.
- 8. Save your changes.
- 9. Enable Google reCAPTCHA for the user self-service features. For more information see:
	- ["To Configure User Self-Registration by AM"](#page-15-1)
	- ["Configuring the Forgotten Password Reset Feature"](#page-18-0)

• ["Configuring the Forgotten Username Feature"](#page-19-0)

## <span id="page-14-0"></span>Configuring Knowledge-Based Security Questions

Knowledge-based authentication (KBA) is an authentication mechanism in which the user must correctly answer a number of pre-configured security questions that are set during the initial registration setup. If successful, the user is granted the privilege to carry out an action, such as registering an account, resetting a password, or retrieving a username. The security questions are presented in a random order to the user during the User Self-Registration, forgotten password reset, and forgotten username processes.

AM provides a default set of security questions and easily allows AM administrators and users to add their own custom questions.

Security questions must be set in order for users to reset their password.

If the user enters an invalid username, email, or first name/surname pair as part of a recovery flow, AM presents them with a random KBA question before failing the flow. This is to protect the service against account enumeration attacks. If both the security questions and the confirmation emails are enabled for a given flow, AM presents the user with a message similar to An email has been sent to the address you entered. Click the link in that email to proceed, but does not actually send an email.

### *To Configure Security Questions*

- 1. Log in to the AM console as the administrator.
- 2. Navigate to Realms > *Realm Name* > Services and select the User Self-Service service.
- 3. Select the General Configuration tab.
- 4. In the Security Questions field, several questions are available by default. Enter your own questions as required. The syntax is OrderNum|ISO-3166-2 Country Code|Security Question. For example, 5|en|What is your dog's name?. Make sure that order numbers are unique.

#### **Warning**

You should never remove any security questions as a user may have reference to a given question.

- 5. In the Minimum Answers to Define field, enter the number of security questions that will be presented to the user during the registration process.
- 6. In the Minimum Answers to Verify field, enter the number of security questions that must be answered during the Forgotten Password and Forgotten Username services.
- 7. Save your changes.

## <span id="page-15-0"></span>Configuring User Registration

AM provides self-registration features that allow users to create an account.

You can configure AM to perform user registration, or you can delegate user registration to IDM, depending on your requirements.

This section covers configuring AM to:

- **Perform user registration itself.** See ["To Configure User Self-Registration by AM".](#page-15-1)
- <span id="page-15-1"></span>• **Delegate user registration to IDM.** See ["To Delegate User Self-Registration to IDM"](#page-16-0).

### *To Configure User Self-Registration by AM*

Although you can configure user self-registration without any additional security mechanisms, such as email verification or KBA security questions, we recommend configuring the email verification service with user self-registration at a minimum.

- 1. Log in to the AM console as the administrator.
- 2. Configure the Email Service as described in ["Configuring the Email Service"](#page-11-0).
- 3. Navigate to Realms > *Realm Name* > Services and select the User Self-Service service.
- 4. Select the User Registration tab.
- 5. Enable User Registration.
- 6. Enable Captcha to turn on the Google reCAPTCHA plugin. Make sure you configured the plugin as described in ["Configuring the Google reCAPTCHA Plugin"](#page-12-0).
- 7. Enable Email Verification to turn on the email verification service. We recommend you leave Email Verification enabled, so users who self-register must perform email address verification.
- 8. Enable Verify Email before User Detail to verify the user's email address before requesting the user details.

By default, the user self-registration flow validates the email address after the user has provided their details. Enable this setting for backwards-compatibility with self-registration flows configured in OpenAM 13 or 13.5.

- 9. Enable Security Questions to display security questions to the user during the self-registration, after which the user must enter their answers to the questions. During the forgotten password or forgotten username services, the user will be presented with the security questions to be able to reset their passwords or retrieve their usernames if Security Questions is enabled.
- 10. In the Token LifeTime field, enter an appropriate number of seconds for the token lifetime. If the token lifetime expires before the user self-registers, then the user will need to restart the registration process over again.

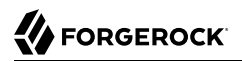

Default: 300 seconds.

- 11. To customize the User Registration outgoing email, perform the following steps:
	- a. In the Outgoing Email Subject field, enter the Subject line of the email.

The syntax is lang|subject-text, where lang is the ISO-639 language code, such as en for English, fr for French, and others. For example, the subject line values could be: **en| Registration Email** and **fr|Inscription E-mail**.

b. In the Outgoing Email Body field, enter the text of the email.

The syntax is lang|email-text, where lang is the ISO-639 language code. Note that email body text must be all on one line and can contain any HTML tags within the body of the text.

For example, the email body text could be: **en|Thank you for registration to our site! Click <a href="%link%">here</a> to register to the site.**

- 12. In the Valid Creation Attributes field, enter the user attributes the user can be set during user registration. The attributes are based on the AM identity repository.
- 13. For Destination After Successful Registration, select one of the following options:
	- **auto-login**. User is automatically logged in and sent to the appropriate page within the system.
	- **default**. User is sent to a success page without being logged in. In this case, AM displays a "You have successfully registered" page. The user can then click the Login link to log in to AM. This is the default selection.
	- **login**. User is sent to the login page to authenticate.
- 14. Save your changes.
- 15. Under the Advanced Configuration tab, configure the User Registration Confirmation Email URL for your deployment. The default is: https://openam.example.com:8443/openam/XUI/?realm= \${realm}#register/.
- <span id="page-16-0"></span>16. Save your changes.

#### *To Delegate User Self-Registration to IDM*

IDM offers user self-registration functionality, much like AM, but provides additional onboarding and provisioning features.

You can configure the IDM Provisioning service to allow IDM to complete user registration after authenticating to AM using a social identity authentication module, for example.

- 1. Verify the following pre-requisites:
	- a. The AM and IDM instances are connected to the same user data store.

For more information, see [Reconciliation and AM](https://backstage.forgerock.com/docs/idm/6.5/samples-guide/#fullstack-recon) in the *ForgeRock Identity Management 6.5 Samples Guide*.

b. The AM instance has a copy of the signing and encryption keys from the IDM installation in its default keystore.

Follow the instructions in "Copying Key Aliases" in the *Setup and Maintenance Guide* to copy the following key aliases to the AM default keystore:

- openidm-selfservice-key
- selfservice

Restart AM when completed to apply the changes.

- 2. Log in to the AM console as the administrator, and navigate to Configure > Global Services > IDM Provisioning.
- 3. Perform the following actions on the IDM Provisioning page:
	- a. Enable the IDM Provisioning service by selecting Enabled.
	- b. Enter the URL of the IDM instance in the Deployment URL field, for example https://openidm. example.com.
	- c. (Optional) If you created new signing or encryption keys, enter their details, ensuring the keys are identical and available in the default keystores of both AM and IDM.

For more information on IDM security, see [Securing and Hardening Servers](https://backstage.forgerock.com/docs/idm/6.5/integrators-guide/#chap-security) in the *ForgeRock Identity Management 6.5 Integrator's Guide*.

If you have copied the openidm-selfservice-key and selfservice key alises from IDM, you can leave the default values for the key-related properties.

d. If you are using IDM 6 or earlier, enable the Signing Compatibility Mode property.

For more details of the available properties, see ["IDM Provisioning"](#page-50-0).

- 4. Save your changes.
- 5. In the AM console, navigate to Realms > *Realm Name* > Authentication > Modules, and create or select a social authentication module in which to enable IDM user registration.
- 6. On the social authentication module page, perform the following actions on the Account Provisioning tab:
	- a. Select Use IDM as Registration Service.
	- b. Ensure Create account if it does not exist is enabled.

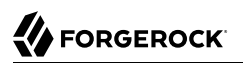

7. Save your changes.

Successfully authenticating to a social authentication module that has IDM as the registration service redirects the user to IDM to complete the user registration.

For a complete walkthrough, including details on configuring IDM to perform user selfregistration, see [Integrating IDM With the ForgeRock Identity Platform](https://backstage.forgerock.com/docs/idm/6.5/samples-guide/#chap-full-stack) in the *ForgeRock Identity Management 6.5 Samples Guide*.

## <span id="page-18-0"></span>Configuring the Forgotten Password Reset Feature

The forgotten password feature allows existing users to reset their passwords when they cannot remember them.

### *To Configure the Forgotten Password Feature*

- 1. Log in to the AM console as the administrator.
- 2. Navigate to Realms > *Realm Name* > Services and select the User Self-Service service.
- 3. Select the Forgotten Password tab.
- 4. Enable Forgotten Password.
- 5. Enable Captcha to turn on the Google reCAPTCHA plugin. Make sure you configured the plugin as described in ["Configuring the Google reCAPTCHA Plugin"](#page-12-0).
- 6. Enable Email Verification to turn on the email verification service. ForgeRock recommends that you keep it enabled.

Note that the recovery link AM emails to the user contains a code that can only be used once.

7. Enable Security Questions to display security questions to the user during the forgotten password reset process. The user must have security questions defined in their profile, and must correctly answer the presented questions to be able to reset passwords.

You can also configure AM to lock an account if the user fails to answer their security questions a number of times. To enable this feature, perform the following steps:

- a. Enable Enforce password reset lockout.
- b. In the Lock Out After number of attempts field, set the number of questions the user must fail to answer for AM to lock their account.
- 8. In the Token LifeTime field, enter an appropriate number of seconds for the token lifetime. If the token lifetime expires before the user resets their password, then the user will need to restart the forgotten password process over again.

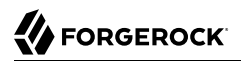

Default: 300 seconds.

- 9. To customize the Forgotten Password outgoing email, perform the following steps:
	- a. In the Outgoing Email Subject field, enter the subject line of the email.

The syntax is lang|subject-text, where lang is the ISO-639 language code, such as en for English, fr for French, and others. For example, the subject line value could be: **en|Forgotten Password Email**.

b. In the Outgoing Email Body field, enter the text of the email.

The syntax is lang|email-text, where lang is the ISO-639 language code. Note that email body text must be all on one line and can contain any HTML tags within the body of the text.

For example, the email body text could be: **en|Thank you for request! Click <a href="%link %">here</a> to reset your password.**

- 10. Save your changes.
- 11. Under the Advanced Configuration tab, change the default Forgotten Password Confirmation Email URL for your deployment. The default is: https://openam.example.com:8443/openam/XUI/?realm= \${realm}#passwordReset/.
- <span id="page-19-0"></span>12. Save your changes.

## Configuring the Forgotten Username Feature

The forgotten username feature allows existing users to retrieve their usernames when they cannot remember them.

### *To Configure the Forgotten Username Feature*

- 1. Log in to the AM console as the administrator.
- 2. Navigate to Realms > *Realm Name* > Services and select the User Self-Service service.
- 3. Select the Forgotten Password tab.
- 4. Enable Forgotten Username.
- 5. Enable Captcha to turn on the Google reCAPTCHA plugin. Make sure you configured the plugin as described in ["Configuring the Google reCAPTCHA Plugin"](#page-12-0).
- 6. Enable Security Questions to display security questions to the user during the forgotten password reset process. The user must have security questions defined in their profile, and must correctly answer the presented questions to be able to reset passwords.
- **FORGEROCK**
- 7. Enable Email Username for the user to receive the retrieved username by email.
- 8. Enable Show Username for the user to see their retrieved username on the browser.
- 9. In the Token LifeTime field, enter an appropriate number of seconds for the token lifetime. If the token lifetime expires before the user resets their password, then the user will need to restart the forgotten password process over again.

Default: 300 seconds.

- 10. To customize the Forgotten Username outgoing email, perform the following steps:
	- a. In the Outgoing Email Subject field, enter the subject line of the email.

The syntax is lang|subject-text, where lang is the ISO 639 language code, such as en for English, fr for French, and others. For example, the subject line value could be: **en|Forgotten username email**.

b. In the Outgoing Email Body field, enter the text of the email.

The syntax is lang|email-text, where lang is the ISO 639 language code. Note that email body text must be all on one line and can contain any HTML tags within the body of the text.

For example, the email body text could be: en|Thank you for your inquiry! Your username is %username%.

<span id="page-20-0"></span>11. Save your changes.

## User Management of Passwords and Security Questions

Once the user has self-registered to your system, the user can change their password and security questions at any time on the user profile page. The user profile page provides tabs to carry out these functions.

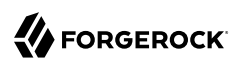

### *User Profile Page Password Tab*

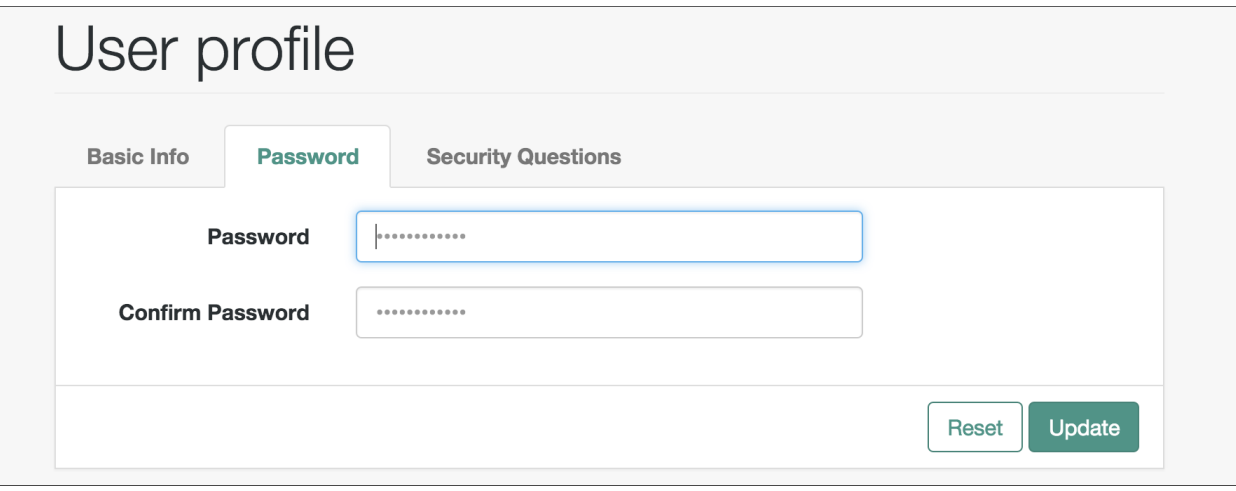

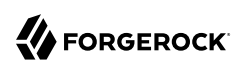

### *User Profile Page Security Questions Tab*

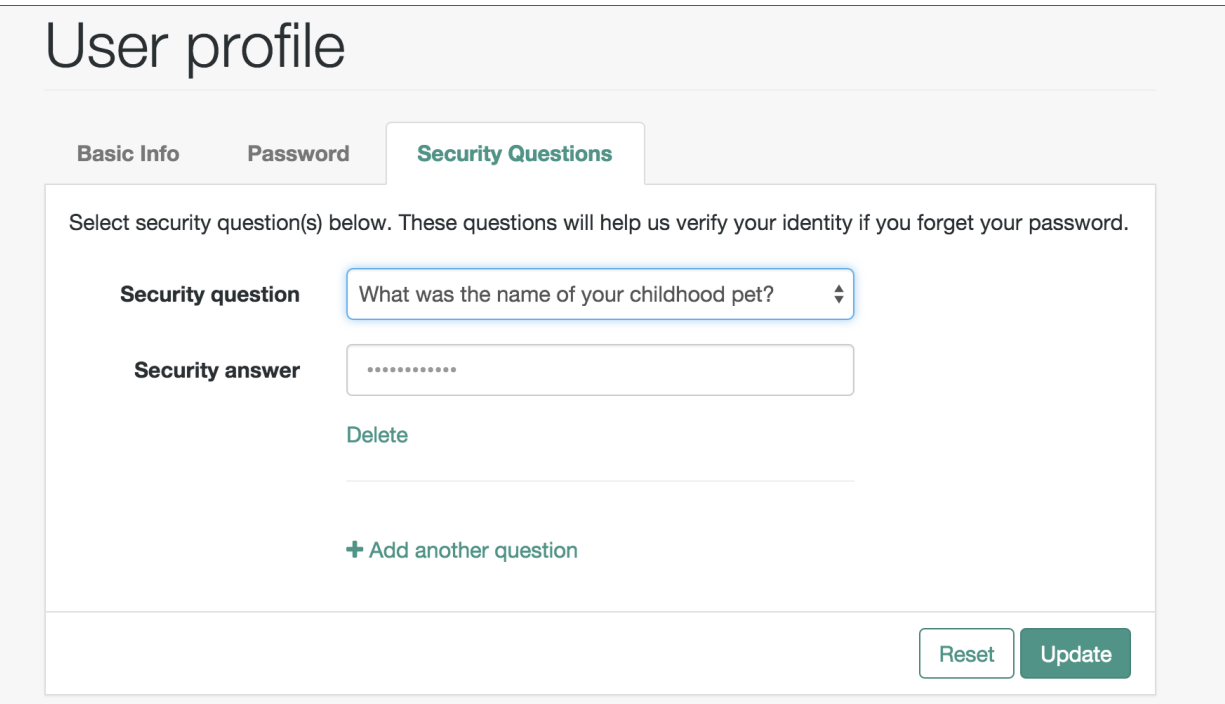

## <span id="page-23-0"></span>**Chapter 3** Using User Self-Service

This chapter covers client interaction using AM APIs over supported protocols for use with the user self-service feature.

## <span id="page-23-1"></span>RESTful User Self-Service

This section shows how to use the AM RESTful interfaces for user self-service functionality: User Self-Registration, forgotten password reset, forgotten username retrieval, dashboard configuration, and device profile reset.

The steps to perform user self-service via the REST APIs varies depending on the configured User Self-Service process flow. For more information, see ["User Self-Service Process Flows".](#page-5-0)

When performing user self-service functions, you can enable one or more security methods, such as email validation, Google reCAPTCHA, knowledge-based authentication, or custom plugins. Each configured security method requires requests to be sent from AM to the client, and completed responses returned to AM to verify.

#### **Important**

At least one security method should be enabled for each user self-service feature.

A unique token is provided in the second request to the client that must be used in any subsequent responses, so that AM can maintain the state of the user self-service process.

In this section, long URLs are wrapped to fit the printed page, and some of the output is formatted for easier reading.

## <span id="page-23-2"></span>Registering Users

This section explains how to use the REST APIs for registering a user in AM.

By default, the user self-registration flow validates the email address after the user has provided their details. AM also provides a backwards-compatible mode for user self-registration flows configured in OpenAM 13 and 13.5 that allows AM to validate the email address before the user has provided their details.

- For information about registering users when AM requires the user details before validating the email address, see ["To Register a User with the REST APIs".](#page-24-0)
- For information about registering users when AM validates the email address before requiring the user details, see ["To Register a User with the REST APIs \(Backwards-Compatible Mode\)"](#page-26-0).

### <span id="page-24-0"></span>*To Register a User with the REST APIs*

Before performing the steps in this procedure, ensure that Verify Email before User Detail (Realms > *Realm Name* > Services > User Self-Service > User Registration) is *disabled*.

1. Create a GET request to the /selfservice/userRegistration endpoint. Notice that the request does not require any form of authentication.

```
$ curl \
--header "Accept-API-Version: resource=1.0, protocol=1.0" \
https://openam.example.com:8443/openam/json/realms/root/selfservice/userRegistration
{
    "requirements": {
      "$schema": "http://json-schema.org/draft-04/schema#",
      "description": "New user details",
      "properties": {
         "user": {
              "description": "User details",
              "type": "object"
         }
      },
      "required": [
         "user"
      ],
      "type": "object"
    },
    "tag": "initial",
    "type": "userDetails"
}
```
AM sends a request to complete the user details. The required array defines the data that must be returned to AM to progress past this step of the registration. In the example, the required type is a user object that contains the user details.

2. Create a POST response back to the /selfservice/userRegistration endpoint with a query string containing action=submitRequirements. In the POST data, include an input element in the JSON structure, which should contain values for each element in the required array of the request.

In this example, AM requests an object named user. Ths object should contain values for the username, givenName, sn, mail, userPassword, and inetUserStatus properties.

```
$ curl \
--header "Accept-API-Version: resource=1.0, protocol=1.0" \
--request POST \
--header "Content-Type: application/json" \
--data \
'{
     "input": {
```

```
FORGEROCK
```

```
 "user": {
          "username": "DEMO",
          "givenName": "Demo User",
          "sn": "User",
          "mail":"demo@example.com",
          "userPassword": "forgerock",
          "inetUserStatus": "Active"
        }
 }
}' \
https://openam.example.com:8443/openam/json/realms/root/selfservice/userRegistration?
_action=submitRequirements
{
     "requirements": {
       "$schema": "http://json-schema.org/draft-04/schema#",
       "description": "Verify emailed code",
       "properties": {
           "code": {
               "description": "Enter code emailed",
               "type": "string"
          }
       },
        "required": [
            "code"
       ],
       "type": "object"
     },
     "tag": "validateCode",
     "token": "eyJ0eXAiOiJKV.....QiLCJjmqrlqUfQ",
     "type": "emailValidation"
}
```
If the response is accepted, AM continues with the registration process and sends the next request for information.

The value of the token element should be included in this and any subsequent responses to AM for this registration; AM uses this information to track which stage of the registration process is being completed.

Note that the request for information is of the type emailValidation. Other possible types include:

- captcha, if the Google reCAPTCHA plugin is enabled
- kbaSecurityAnswerDefinitionStage, if knowledge-based security questions are required

For an example of Google reCAPTCHA validation, see ["Retrieving Forgotten Usernames".](#page-30-0)

3. Return the information required by the next step of the registration, along with the token element.

In this example, the user information was accepted and a code was emailed to the email address. AM requires this code in the response in an element named code before continuing:

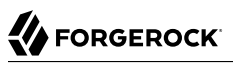

```
$ curl \
--request POST \
--header "Content-Type: application/json" \
--header "Accept-API-Version: resource=1.0, protocol=1.0" \
--data \
'{
     "input": {
         "code": "cf53fcb6-3bf2-44eb-a437-885296899699"
     },
     "token": "eyJ0eXAiOiJKV.....QiLCJjmqrlqUfQ"
}' \
https://openam.example.com:8443/openam/json/realms/root/selfservice/userRegistration?
_action=submitRequirements
7
     "type": "selfRegistration",
     "tag": "end",
     "status": {
         "success": true
 },
     "additions": {}
}
```
When the process is complete, the response from AM has a tag property with value of end. If the success property in the status object has a value of true, then self-registration is complete and the user account was created.

In the example, AM only required email verification to register a new user. In flows containing Google reCAPTCHA validation or knowledge-based security questions, you would continue returning POST data to AM containing the requested information until the process is complete.

<span id="page-26-0"></span>*To Register a User with the REST APIs (Backwards-Compatible Mode)*

Before performing the steps in this procedure, ensure that Verify Email before User Detail (Realms  $\geq$ *Realm Name* > Services > User Self-Service > User Registration) is *enabled*.

1. Create a GET request to the /selfservice/userRegistration endpoint. Notice that the request does not require any form of authentication.

```
$ curl \
--header "Accept-API-Version: resource=1.0, protocol=1.0" \
https://openam.example.com:8443/openam/json/realms/root/selfservice/userRegistration
{
    "type":"emailValidation",
    "tag":"initial",
    "requirements":{
       "$schema":"http://json-schema.org/draft-04/schema#",
       "description":"Verify your email address",
       "type":"object",
       "required":[
           "mail"
       ],
       "properties":{
           "mail":{
              "description":"Email address",
              "type":"string"
          }
       }
    }
}
```
AM sends the first request for security information. In this example, the first request is of type emailValidation, but other types include captcha if the Google reCAPTCHA plugin is enabled, and kbaSecurityAnswerDefinitionStage if knowledge-based authentication is required.

The required array defines the data that must be returned to AM to progress past this step of the registration.

The properties element contains additional information about the required response, such as a description of the required field, or the site key required to generate a reCAPTCHA challenge.

2. Create a POST response back to the /selfservice/userRegistration endpoint with a query string containing action=submitRequirements. In the POST data, include an input element in the JSON structure, which should contain values for each element in the required array of the request.

In this example, a mail value was requested.

```
FORGEROCK
```

```
$ curl \
--request POST \
--header "Content-Type: application/json" \
--header "Accept-API-Version: resource=1.0, protocol=1.0" \
--data \
'{
     "input": {
         "mail": "demo.user@example.com"
     }
}' \
https://openam.example.com:8443/openam/json/selfservice/userRegistration\
?_action=submitRequirements
{
    "type":"emailValidation",
    "tag":"validateCode",
    "requirements":{
       "$schema":"http://json-schema.org/draft-04/schema#",
       "description":"Verify emailed code",
       "type":"object",
       "required":[
           "code"
       ],
       "properties":{
           "code":{
              "description":"Enter code emailed",
              "type":"string"
          }
       }
 },
    "token":"eyAicHis...PIF-lN4s"
}
```
If the response was accepted, AM continues with the registration process and sends the next request for information. In this example, the email address was accepted and a code was emailed to the address, which AM requires in the response in an element named code before continuing.

The value of the token element should be included in this and any subsequent responses to AM for this registration.

3. Continue returning POST data to AM containing the requested information, in the format specified in the request. Also return the token value in the POST data, so that AM can track which stage of the registration process is being completed.

```
$ curl \
--request POST \
--header "Content-Type: application/json" \
--header "Accept-API-Version: resource=1.0, protocol=1.0" \
--data \
'{
     "input": {
         "code": "cf53fcb6-3bf2-44eb-a437-885296899699"
     },
     "token": "eyAicHis...PIF-lN4s"
}' \
https://openam.example.com:8443/openam/json/selfservice/userRegistration\
?_action=submitRequirements
```

```
{
    "type":"userDetails",
    "tag":"initial",
    "requirements":{
       "$schema":"http://json-schema.org/draft-04/schema#",
       "description":"New user details",
       "type":"object",
       "required":[
           "user"
       ],
       "properties":{
           "user":{
              "description":"User details",
              "type":"object"
           }
       }
 },
     "token":"eyAicHis...PIF-lN4s"
}
```
4. When requested—when the type value in the request is user Details—supply the details of the new user as an object in the POST data.

```
$ curl \
--request POST \
--header "Content-Type: application/json" \
--header "Accept-API-Version: resource=1.0, protocol=1.0" \
--data \
'{
     "input": {
         "user": {
             "username": "demo",
             "givenName": "Demo User",
             "sn": "User",
             "userPassword": "d3m0",
             "inetUserStatus": "Active"
         }
 },
     "token": "eyAicHis...PIF-lN4s"
}' \
https://openam.example.com:8443/openam/json/selfservice/userRegistration\
?_action=submitRequirements
{
      "type": "selfRegistration",
      "tag": "end",
      "status": {
      "success": true
      },
      "additions": {}
}
```
When the process is complete, the tag element has a value of  $_{end}$ . If the success element in the status element has a value of true, then self-registration is complete and the user account was created.

The User Self-Service feature provides options to set the user's destination after a successful selfregistration. These options include redirecting the user to a 'successful registration' page, to the

login page, or automaticatically logging the user into the system. Use the Destination After Successful Self-Registration property to set the option (on the console: *Realm Name* > Services > User Self-Service > User Registration). When you select User sent to 'successful registration' page or User sent to login page, the JSON response after a successful registration is as follows:

```
{
    "type": "selfRegistration",
    "tag": "end",
    "status": {
         "success": true
    },
    "additions": {}
}
```
If you select **User is automatically logged in**, the JSON response is:

```
{
     "type": "autoLoginStage",
     "tag": "end",
     "status": {
          "success": true
     },
      "additions": {
          "tokenId": "AQIC5...MQAA*",
          "successUrl": "/openam/console"
     }
}
```
## <span id="page-30-0"></span>Retrieving Forgotten Usernames

This section explains how to use the REST APIs to retrieve a forgotten username.

### *To Retrieve a Forgotten Username with the REST APIs*

1. Create a GET request to the /selfservice/forgottenUsername endpoint. Notice that the request does not require any form of authentication.

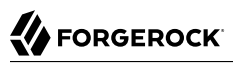

```
$ curl \
--header "Accept-API-Version: resource=1.0" \
https://openam.example.com:8443/openam/json/realms/root/selfservice/forgottenUsername
{
   "type": "captcha",
   "tag": "initial",
   "requirements": {
      "$schema": "http://json-schema.org/draft-04/schema#",
      "description": "Captcha stage",
      "type": "object",
      "required": [
        "response"
      ],
      "properties": {
        "response": {
           "recaptchaSiteKey": "6Lfr1...cIqbd",
           "description": "Captcha response",
          "type": "string"
        }
       }
   }
}
```
In this example, the Google reCAPTCHA plugin is enabled, so the first request is of the captcha type.

2. Create a POST response back to the /selfservice/forgottenUsername endpoint with a query string containing action=submitRequirements. In the POST data, include an input element in the JSON structure, which should contain values for each element in the required array of the request.

In this example, a response value was requested, which should be the user input as provided after completing the Google reCAPTCHA challenge.

## **FORGEROCK**

```
$ curl \
--request POST \
--header "Content-Type: application/json" \
--header "Accept-API-Version: resource=1.0" \
--data \
'{
     "input": {
         "response": "03AHJ...qiE1x4"
     }
}' \
https://openam.example.com:8443/openam/json/realms/root/selfservice/forgottenUsername?
_action=submitRequirements
{
     "type": "userQuery",
     "tag": "initial",
     "requirements": {
         "$schema": "http://json-schema.org/draft-04/schema#",
         "description": "Find your account",
         "type": "object",
         "required": [
              "queryFilter"
         ],
         "properties": {
              "queryFilter": {
                 "description": "filter string to find account",
                 "type": "string"
 }
         }
 },
     "token": "eyAicHis...PIF-lN4s"
}
```
If the response was accepted, AM continues with the username retrieval process and sends the next request for information. In this example, the Google reCAPTCHA was verified and AM is requesting details about the account name to retrieve, which must be provided in a queryFilter element.

The value of the token element should be included in this and all subsequent responses to AM for this retrieval process.

3. Create a POST response to AM with a queryFilter value in the POST data containing the user's email address associated with their account.

For more information on query filters, see "Query" in the *Development Guide*.

```
$ curl \
--request POST \
--header "Content-Type: application/json" \
--data \
'{
     "input": {
         "queryFilter": "mail eq \"demo.user@example.com\""
     },
     "token": "eyAicHis...PIF-lN4s"
}' \
```

```
https://openam.example.com:8443/openam/json/realms/root/selfservice/forgottenUsername?
_action=submitRequirements
\overline{f} "type": "kbaSecurityAnswerVerificationStage",
     "tag": "initial",
     "requirements": {
          "$schema": "http://json-schema.org/draft-04/schema#",
          "description": "Answer security questions",
          "type": "object",
          "required": [
              "answer1"
          ],
          "properties": {
              "answer1": {
                   "systemQuestion": {
                       "en": "What was the model of your first car?"
, and the state \mathbb{R} , the state \mathbb{R} "type": "string"
 }
         }
     },
     "token": "eyAicHis...PIF-lN4s"
}
```
If a single subject is located that matches the provided query filter, the retrieval process continues.

If KBA is enabled, AM requests answers to the configured number of KBA questions, as in this example.

If a subject is not found, an HTTP 400 Bad Request status is returned, and an error message in the JSON data:

```
{
     "code": 400,
     "reason": "Bad Request",
     "message": "Unable to find account"
}
```
4. Return a POST response with the answers as values of the elements specified in the required array, in this example answer1. Ensure the same token value is sent with each response.

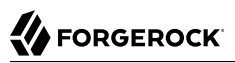

```
$ curl \
--request POST \
--header "Content-Type: application/json" \
--data \
'{
     "input": {
         "answer1": "Mustang"
 },
     "token": "eyAicHis...PIF-lN4s"
}' \
https://openam.example.com:8443/openam/json/realms/root/selfservice/forgottenUsername?
_action=submitRequirements
{
     "type": "retrieveUsername",
     "tag": "end",
     "status": {
         "success": true
     },
     "additions": {
         "userName": "demo"
     }
}
```
When the process is complete, the tag element has a value of end. If the success element in the status element has a value of true, then username retrieval is complete and the username is emailed to the registered address.

If the Show Username option is enabled for username retrieval, the username retrieved is also returned in the JSON response as the value of the userName element, as in the example above.

## <span id="page-34-0"></span>Resetting Forgotten Passwords

This section explains how to use the REST APIs to reset a forgotten password.

*To Reset a Forgotten Password with the REST APIs*

1. Send a GET request to the /selfservice/forgottenPassword endpoint. Notice that the request does not require any form of authentication.

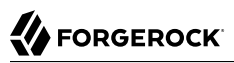

```
$ curl \
--header "Accept-API-Version: resource=1.0" \
https://openam.example.com:8443/openam/json/realms/root/selfservice/forgottenPassword
{
   "type": "captcha",
   "tag": "initial",
   "requirements": {
     "$schema": "http://json-schema.org/draft-04/schema#",
     "description": "Captcha stage",
     "type": "object",
     "required": [
       "response"
 ],
     "properties": {
       "response": {
         "recaptchaSiteKey": "6Lfr1...cIqbd",
         "description": "Captcha response",
         "type": "string"
       }
     }
   }
}
```
In this example the Google reCAPTCHA plugin is enabled, so the first request is of the captcha type.

2. Send a POST request to the /selfservice/forgottenPassword endpoint with a query string containing action=submitRequirements. In the POST data, include an input element in the JSON structure, which should contain values for each element in the required array of the response.

In this example, the response value required is the user input provided after completing the Google reCAPTCHA challenge.

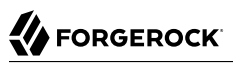

```
$ curl \
--header "Accept-API-Version: resource=1.0" \
--request POST \
--header "Content-Type: application/json" \
--data \
'{
     "input": {
         "response": "03AHJ...qiE1x4"
     }
}' \
https://openam.example.com:8443/openam/json/realms/root/selfservice/forgottenPassword?
_action=submitRequirements
{
     "type": "userQuery",
     "tag": "initial",
     "requirements": {
         "$schema": "http://json-schema.org/draft-04/schema#",
         "description": "Find your account",
         "type": "object",
         "required": [
              "queryFilter"
         ],
         "properties": {
              "queryFilter": {
                  "description": "filter string to find account",
                  "type": "string"
 }
         }
 },
     "token": "eyAicHis...PIF-lN4s"
}
```
If the input value is accepted, AM continues with the password reset process and specifies the information required next. In this example, the Google reCAPTCHA was verified and AM is requesting details about the account for the password reset, which must be provided in a queryFilter element.

The value of the token element should be included in this and all subsequent requests to AM for this reset process.

3. Send a POST request to AM with a queryFilter value in the POST data containing the username of the subject with the password to replace.

For more information on query filters, see "Query" in the *Development Guide*.

```
$ curl \
--request POST \
--header "Content-Type: application/json" \
--data \
'{
     "input": {
         "queryFilter": "uid eq \"demo\""
     },
     "token": "eyAicHis...PIF-lN4s"
}' \
```

```
https://openam.example.com:8443/openam/json/realms/root/selfservice/forgottenPassword?
_action=submitRequirements
\overline{f} "type": "kbaSecurityAnswerVerificationStage",
     "tag": "initial",
     "requirements": {
          "$schema": "http://json-schema.org/draft-04/schema#",
          "description": "Answer security questions",
          "type": "object",
          "required": [
              "answer1"
          ],
          "properties": {
              "answer1": {
                   "systemQuestion": {
                       "en": "What was the model of your first car?"
, and the state \mathbb{R} , the state \mathbb{R} "type": "string"
 }
         }
     },
     "token": "eyAicHis...PIF-lN4s"
}
```
If a single subject is located that matches the provided query filter, the password reset process continues.

If a subject is not found, an HTTP 400 Bad Request status is returned, and an error message in the JSON data:

```
{
     "code": 400,
     "reason": "Bad Request",
     "message": "Unable to find account"
}
```
4. Continue sending POST data to AM containing the requested information, in the format specified in the response. Also return the token value in the POST data, so that AM can track the stages of the password reset process.

## **FORGEROCK**

```
$ curl \
--request POST \
--header "Content-Type: application/json" \
--data \
'{
     "input": {
         "answer1": "Mustang"
 },
     "token": "eyAicHis...PIF-lN4s"
}' \
https://openam.example.com:8443/openam/json/realms/root/selfservice/forgottenPassword?
_action=submitRequirements
{
     "type": "resetStage",
     "tag": "initial",
     "requirements": {
         "$schema": "http://json-schema.org/draft-04/schema#",
         "description": "Reset password",
         "type": "object",
         "required": [
              "password"
         ],
         "properties": {
              "password": {
                  "description": "Password",
                  "type": "string"
 }
         }
         "code": "cf88bb63-b59c-4792-8fdf-2bcc00b0ab06"
     },
     "token": "eyAicHis...PIF-lN4s"
}
```
5. When AM has received all the requested information, it sets type to resetStage and returns a unique code value in the response. You can now specify a new password in the POST data, along with both the code and token values:

```
$ curl \
--request POST \
--header "Content-Type: application/json" \
--data \
'{
     "input": {
         "password": "5tr0ng~P4s5worD!"
 },
 "code": "cf88bb63-b59c-4792-8fdf-2bcc00b0ab06"
     "token": "eyAicHis...PIF-lN4s"
}' \
https://openam.example.com:8443/openam/json/realms/root/selfservice/forgottenPassword?
_action=submitRequirements
{
     "type": "activityAuditStage",
     "tag": "end",
     "status": {
         "success": true
 },
     "additions": {}
}
```
When the process is complete, the tag element has a value of end. If the status element's success value is true, then password reset is complete and the new password is now active.

If the password is not accepted, an HTTP 400 Bad Request status is returned, and an error message in the JSON data:

```
{
     "code": 400,
     "reason": "Bad Request",
     "message": "Minimum password length is 8."
}
```
## <span id="page-40-0"></span>**Chapter 4** User Self-Service Reference

This chapter covers AM configuration properties for the user self-service feature, which is accessible through the Configure tab of the AM console, most of which can also be set by using the **ssoadm** command. The chapter is organized to follow the AM console layout.

## <span id="page-40-1"></span>User Self-Service

**amster** service name: [UserSelfService](https://backstage.forgerock.com/docs/amster/6.5/entity-reference/#sec-amster-entity-userselfservice)

### General Configuration

The following settings appear on the **General Configuration** tab:

### **Encryption Key Pair Alias**

An encryption key alias in the AM server's JCEKS keystore. Used to encrypt the JWT token that AM uses to track end users during User Self-Service operations.

For example, you might set this property to: *selfserviceenctest*

**amster** attribute: encryptionKeyPairAlias

#### **Signing Secret Key Alias**

A signing secret key alias in the AM server's JCEKS keystore. Used to sign the JWT token that AM uses to track end users during User Self-Service operations.

For example, you might set this property to: *selfservicesigntest*

**amster** attribute: signingSecretKeyAlias

#### **Google reCAPTCHA Site Key**

Google reCAPTCHA plugin site key.

**amster** attribute: captchaSiteKey

#### **Google reCAPTCHA Secret Key**

Google reCAPTCHA plugin secret key.

**amster** attribute: captchaSecretKey

#### **Google Re-captcha Verification URL**

Google reCAPTCHA plugin verification URL.

Default value: https://www.google.com/recaptcha/api/siteverify

**amster** attribute: captchaVerificationUrl

#### **Security Questions**

Specifies the default set of knowledge-based authentication (KBA) security questions. The security questions can be set for the User Self-Registration, forgotten password reset, and forgotten username services, respectively.

Format is unique key|locale|question.

Default value:

```
4|en|What is your mother's maiden name?
3|en|What was the name of your childhood pet?
2|en|What was the model of your first car?
1|en|What is the name of your favourite restaurant?
```
**amster** attribute: kbaQuestions

#### **Minimum Answers to Define**

Specifies the minimum number of KBA answers that users must define.

Default value: 1

**amster** attribute: minimumAnswersToDefine

#### **Minimum Answers to Verify**

Specifies the minimum number of KBA questions that users need to answer to be granted the privilege to carry out an action, such as registering for an account, resetting a password, or retrieving a username. Specify a value from 0 to 50.

Default value: 1

**amster** attribute: minimumAnswersToVerify

#### **Valid Query Attributes**

Specifies the valid query attributes used to search for the user. This is a list of attributes used to identify your account for forgotten password and forgotten username.

Default value:

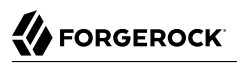

uid mail givenName sn

**amster** attribute: validQueryAttributes

### User Registration

The following settings appear on the **User Registration** tab:

#### **User Registration**

If enabled, new users can sign up for an account.

Default value: false

**amster** attribute: userRegistrationEnabled

#### **Captcha**

If enabled, users must pass a Google reCAPTCHA challenge during user self-registration to mitigate against software bots.

Default value: false

**amster** attribute: userRegistrationCaptchaEnabled

#### **Email Verification**

If enabled, users who self-register must perform email address verification.

Default value: true

**amster** attribute: userRegistrationEmailVerificationEnabled

#### **Verify Email before User Detail**

If enabled, email address verification will be performed first before user details screen is displayed. This will take effect only if Verify Email is enabled.

Default value: false

**amster** attribute: userRegistrationEmailVerificationFirstEnabled

#### **Security Questions**

If enabled, users must set up their security questions during the self-registration process.

Default value: false

#### **amster** attribute: userRegistrationKbaEnabled

#### **Token Lifetime (seconds)**

Maximum lifetime of the token allowing User Self-Registration, in seconds.

Default value: 300

**amster** attribute: userRegistrationTokenTTL

#### **Outgoing Email Subject**

Customize the User Self-Registration verification email subject text. Format is locale|subject text.

Default value: en|Registration email

**amster** attribute: userRegistrationEmailSubject

#### **Outgoing Email Body**

Customize the User Self-Registration verification email body text. Format is: locale|body text.

Default value: en|<h2>Click on this <a href="%link%">link</a> to register.</h2>

**amster** attribute: userRegistrationEmailBody

#### **Valid Creation Attributes**

Specifies a whitelist of user attributes that can be set during user creation.

Default value:

userPassword mail givenName kbaInfo inetUserStatus sn username

**amster** attribute: userRegistrationValidUserAttributes

#### **Destination After Successful Self-Registration**

Specifies the action to be taken after a user successfully registers a new account. Choose from:

- default. User is sent to a success page without being logged in.
- login. User is sent to the login page to authenticate.
- autologin. User is automatically logged in and sent to the appropriate page.

The possible values for this property are:

- default. User sent to 'successful registration' page
- login. User sent to login page
- auto-login. User is automatically logged in

Default value: default

**amster** attribute: userRegisteredDestination

### Forgotten Password

The following settings appear on the **Forgotten Password** tab:

#### **Forgotten Password**

If enabled, users can reset their forgotten password.

Default value: false

**amster** attribute: forgottenPasswordEnabled

#### **Captcha**

If enabled, users must pass a Google reCAPTCHA challenge during password reset to mitigate against software bots.

Default value: false

**amster** attribute: forgottenPasswordCaptchaEnabled

#### **Email Verification**

If enabled, users who reset passwords must perform email address verification.

Default value: true

**amster** attribute: forgottenPasswordEmailVerificationEnabled

#### **Security Questions**

If enabled, users must answer their security questions during the forgotten password process.

Default value: false

**amster** attribute: forgottenPasswordKbaEnabled

#### **Enforce password reset lockout**

If enabled, users will be prevented from resetting their password after the configured number of failed attempts.

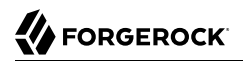

Default value: false

**amster** attribute: numberOfAttemptsEnforced

#### **Lock Out After number of attempts**

Can be set to 1 or more attempts for a user to correctly answer all their security questions. After the number of configured attempts the user has not correctly answered them the password reset feature will be disabled.

Default value: 1

**amster** attribute: numberOfAllowedAttempts

#### **Token Lifetime (seconds)**

Maximum lifetime for the token allowing forgotten password reset, in seconds.

Specify a value from  $\theta$  to 2147483647.

Default value: 300

**amster** attribute: forgottenPasswordTokenTTL

#### **Outgoing Email Subject**

Customize the forgotten password email subject text. Format is locale|subject text.

Default value: en|Forgotten password email

**amster** attribute: forgottenPasswordEmailSubject

#### **Outgoing Email Body**

Customize the forgotten password email body text. Format is locale|body text.

Default value: en|<h2>Click on this <a href="%link%">link</a> to reset your password.</h2>

**amster** attribute: forgottenPasswordEmailBody

#### Forgotten Username

The following settings appear on the **Forgotten Username** tab:

#### **Forgotten Username**

If enabled, users can retrieve their forgotten username.

Default value: false

**amster** attribute: forgottenUsernameEnabled

#### **Captcha**

If enabled, users must pass a Google reCAPTCHA challenge during the forgotten username retrieval process to mitigate against software bots.

Default value: false

**amster** attribute: forgottenUsernameCaptchaEnabled

#### **Security Questions**

If enabled, users must answer their security questions during the forgotten username process.

Default value: false

**amster** attribute: forgottenUsernameKbaEnabled

#### **Email Username**

If enabled, users receive their forgotten username by email.

Default value: true

**amster** attribute: forgottenUsernameEmailUsernameEnabled

#### **Show Username**

If enabled, users see their forgotten username on the browser page.

Default value: false

**amster** attribute: forgottenUsernameShowUsernameEnabled

#### **Token LifeTime (seconds)**

Maximum lifetime for the token allowing forgotten username, in seconds.

Default value: 300

**amster** attribute: forgottenUsernameTokenTTL

#### **Outgoing Email Subject**

Customizes the forgotten username email subject text. Format is locale|subject text.

Default value: en|Forgotten username email

**amster** attribute: forgottenUsernameEmailSubject

#### **Outgoing Email Body**

Customizes the forgotten username email body text. Format is locale|body text.

Default value: en|<h2>Your username is <span style="color:blue">%username%</span>.</h2>

**amster** attribute: forgottenUsernameEmailBody

### <span id="page-47-0"></span>Profile Management

The following settings appear on the **Profile Management** tab:

#### **Protected Update Attributes**

Specifies a profile's protected user attributes, which causes re-authentication when the user attempts to modify these attributes.

**amster** attribute: profileProtectedUserAttributes

### Advanced Configuration

The following settings appear on the **Advanced Configuration** tab:

#### **User Registration Confirmation Email URL**

Specifies the confirmation URL that the user receives during the self-registration process. The \${realm} string is replaced with the current realm.

Default value: http://openam.example.com:8080/openam/XUI/?realm=\${realm}#register/

**amster** attribute: userRegistrationConfirmationUrl

#### **Forgotten Password Confirmation Email URL**

Specifies the confirmation URL that the user receives after confirming their identity during the forgotten password process. The \${realm} string is replaced with the current realm.

Default value: http://openam.example.com:8080/openam/XUI/?realm=\${realm}#passwordReset/

**amster** attribute: forgottenPasswordConfirmationUrl

### **User Registration Service Config Provider Class**

Specifies the provider class to configure any custom plugins.

Default value: org.forgerock.openam.selfservice.config.flows.UserRegistrationConfigProvider

**amster** attribute: userRegistrationServiceConfigClass

### **Forgotten Password Service Config Provider Class**

Specifies the provider class to configure any custom plugins.

Default value: org.forgerock.openam.selfservice.config.flows.ForgottenPasswordConfigProvider

**amster** attribute: forgottenPasswordServiceConfigClass

#### **Forgotten Username Service Config Provider Class**

Specifies the provider class to configure any custom plugins.

Default value: org.forgerock.openam.selfservice.config.flows.ForgottenUsernameConfigProvider

**amster** attribute: forgottenUsernameServiceConfigClass

## <span id="page-48-0"></span>Legacy User Self Service

**amster** service name: [DefaultSecurityProperties](https://backstage.forgerock.com/docs/amster/6.5/entity-reference/#sec-amster-entity-defaultsecurityproperties)

### Realm Defaults

The following settings appear on the **Realm Defaults** tab:

#### **Legacy Self-Service REST Endpoint**

Specify whether to enable the legacy self-service endpoint.

AM supports two User Self-Service components: the Legacy User Self-Service, which is based on a Java SDK and is available in AM versions prior to AM 13, and a common REST-based/XUI-based User Self-Service available in AM 13 and later.

The Legacy User Self-Service will be deprecated in a future release.

Default value: false

**amster** attribute: selfServiceEnabled

#### **Self-Registration for Users**

If enabled, new users can sign up using a REST API client.

Default value: false

**amster** attribute: selfRegistrationEnabled

#### **Self-Registration Token LifeTime (seconds)**

Maximum life time for the token allowing User Self-Registration using the REST API.

Default value: 900

**amster** attribute: selfRegistrationTokenLifetime

#### **Self-Registration Confirmation Email URL**

This page handles the HTTP GET request when the user clicks the link sent by email in the confirmation request.

Default value: http://openam.example.com:8080/openam/XUI/confirm.html

**amster** attribute: selfRegistrationConfirmationUrl

#### **Forgot Password for Users**

If enabled, users can assign themselves a new password using a REST API client.

Default value: false

**amster** attribute: forgotPasswordEnabled

#### **Forgot Password Token Lifetime (seconds)**

Maximum life time for the token that allows a user to process a forgotten password using the REST API.

Default value: 900

**amster** attribute: forgotPasswordTokenLifetime

#### **Forgot Password Confirmation Email URL**

This page handles the HTTP GET request when the user clicks the link sent by email in the confirmation request.

Default value: http://openam.example.com:8080/openam/XUI/confirm.html

**amster** attribute: forgotPasswordConfirmationUrl

#### **Destination After Successful Self-Registration**

Specifies the behavior when self-registration has successfully completed.

The possible values for this property are:

- default. User is sent to a 'successful registration' page, without being logged in.
- login. User is sent to the login page, to authenticate.
- autologin. User is automatically logged in and sent to the appropriate page within the system.

Default value: default

**amster** attribute: userRegisteredDestination

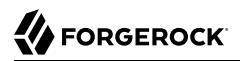

#### **Protected User Attributes**

A list of user profile attributes. Users modifying any of the attributes in this list will be required to enter a password as confirmation before the change is accepted. This option applies to XUI deployments only.

**amster** attribute: protectedUserAttributes

#### **Confirmation Id HMAC Signing Key**

256-bit key (base64-encoded) to use for HMAC signing of the legacy self-service confirmation email links.

Default value: LcvofDQwelo+87e4nPHH79f52wQqlMJ2IlqkxAzf6vw=

<span id="page-50-0"></span>**amster** attribute: confirmationIdHmacKey

## IDM Provisioning

**amster** service name: [IDMProvisioning](https://backstage.forgerock.com/docs/amster/6.5/entity-reference/#sec-amster-entity-idmprovisioning)

### Realm Defaults

The following settings appear on the **Realm Defaults** tab:

#### **Enabled**

Default value: false

**amster** attribute: enabled

#### **Deployment URL**

URL of the IDM deployment, e.g. https://localhost:8080

For example, you might set this property to: *https://openidm.example.com*

**amster** attribute: idmDeploymentUrl

#### **Signing Key Alias**

Alias of the signing symmetric key in AM's default keystore. Must be a duplicate of the symmetric key used by IDM.

Default value: openidm-selfservice-key

**amster** attribute: provisioningSigningKeyAlias

#### **Encryption Key Alias**

Alias of the encryption asymmetric key in AM's default keystore. Must be a duplicate of the asymmetric key used by IDM.

Default value: selfservice

**amster** attribute: provisioningEncryptionKeyAlias

#### **Signing Algorithm**

JWT signing algorithm.

Default value: HS256

**amster** attribute: provisioningSigningAlgorithm

#### **Signing Compatibility Mode**

Enable AM to communicate with OpenIDM 6 and earlier.

When this option is enabled, AM will sign JWTs in a way that is compatible with versions of OpenIDM 6 and earlier. The approach used is incompatible with non-extractable HSM keys. Disable this option if you have upgraded to OpenIDM 6.5, or later.

Default value: false

**amster** attribute: jwtSigningCompatibilityMode

#### **Encryption Algorithm**

JWT encryption algorithm.

Default value: RSAES\_PKCS1\_V1\_5

**amster** attribute: provisioningEncryptionAlgorithm

#### **Encryption Method**

JWT encryption method.

Default value: A128CBC\_HS256

**amster** attribute: provisioningEncryptionMethod

# <span id="page-52-0"></span>**Appendix A. Getting Support**

ForgeRock provides support services, professional services, training through ForgeRock University, and partner services to assist you in setting up and maintaining your deployments. For a general overview of these services, see [https://www.forgerock.com.](https://www.forgerock.com)

ForgeRock has staff members around the globe who support our international customers and partners. For details on ForgeRock's support offering, including support plans and service level agreements (SLAs), visit [https://www.forgerock.com/support.](https://www.forgerock.com/support)

ForgeRock publishes comprehensive documentation online:

• The ForgeRock [Knowledge Base](https://backstage.forgerock.com/knowledge/kb) offers a large and increasing number of up-to-date, practical articles that help you deploy and manage ForgeRock software.

While many articles are visible to community members, ForgeRock customers have access to much more, including advanced information for customers using ForgeRock software in a mission-critical capacity.

• ForgeRock product documentation, such as this document, aims to be technically accurate and complete with respect to the software documented. It is visible to everyone and covers all product features and examples of how to use them.

# <span id="page-53-0"></span>**Glossary**

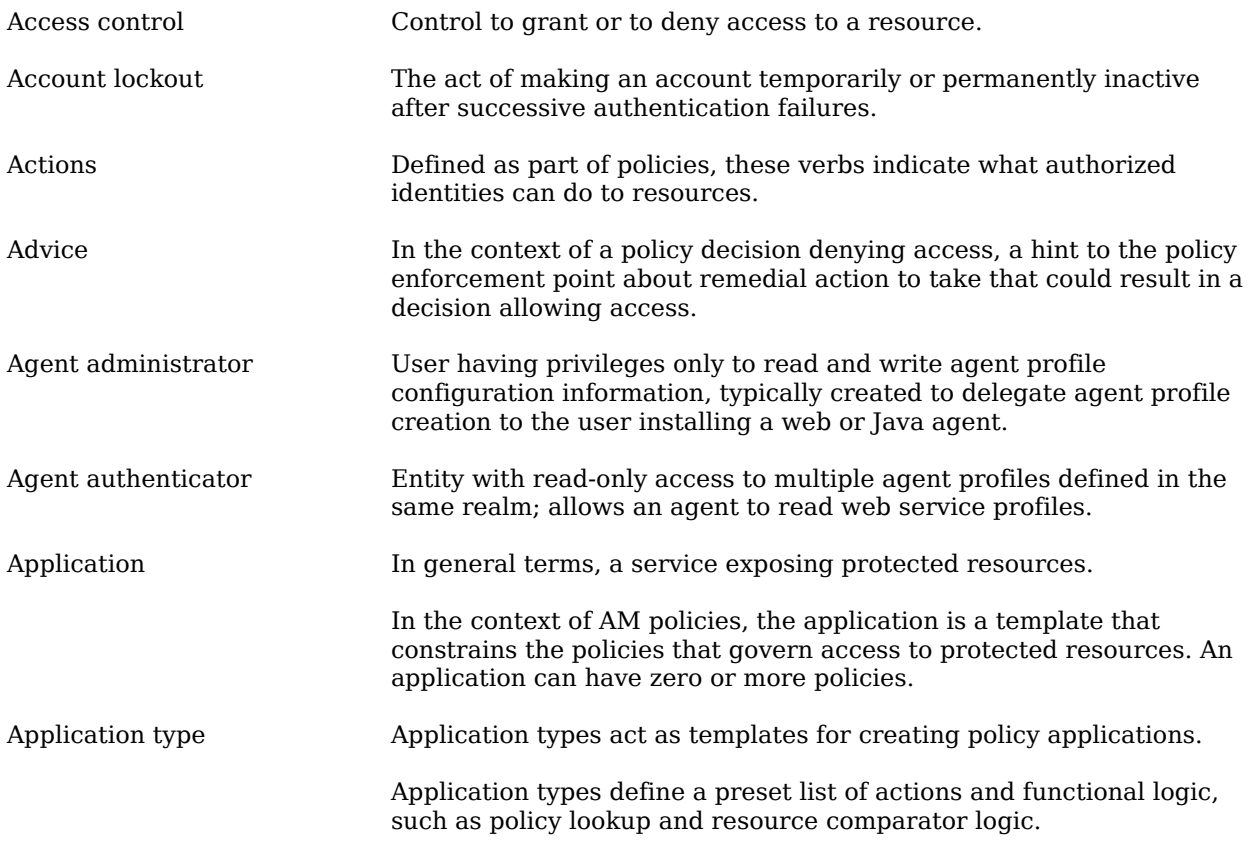

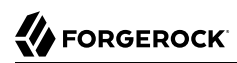

<span id="page-54-1"></span><span id="page-54-0"></span>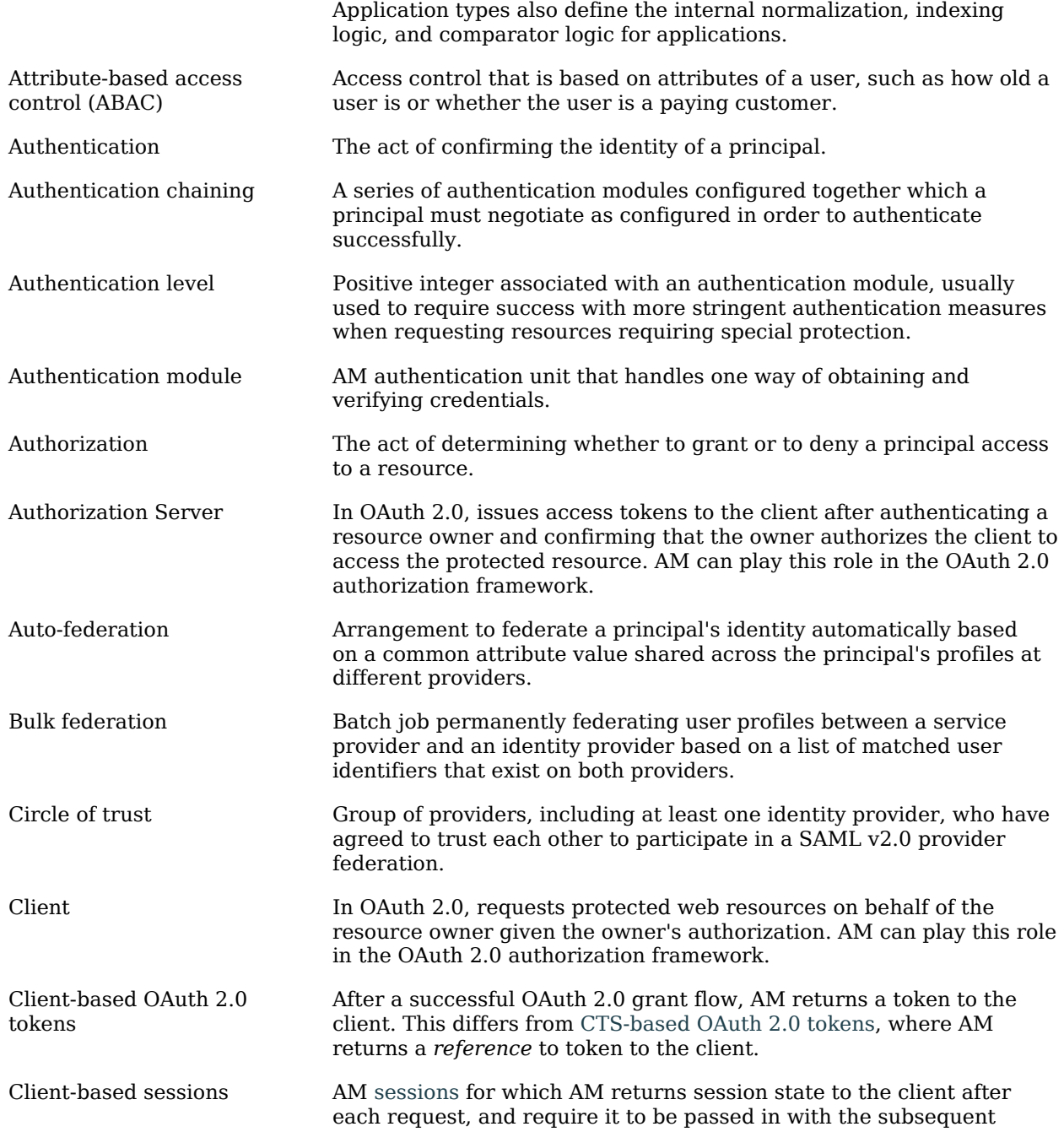

<span id="page-55-1"></span><span id="page-55-0"></span>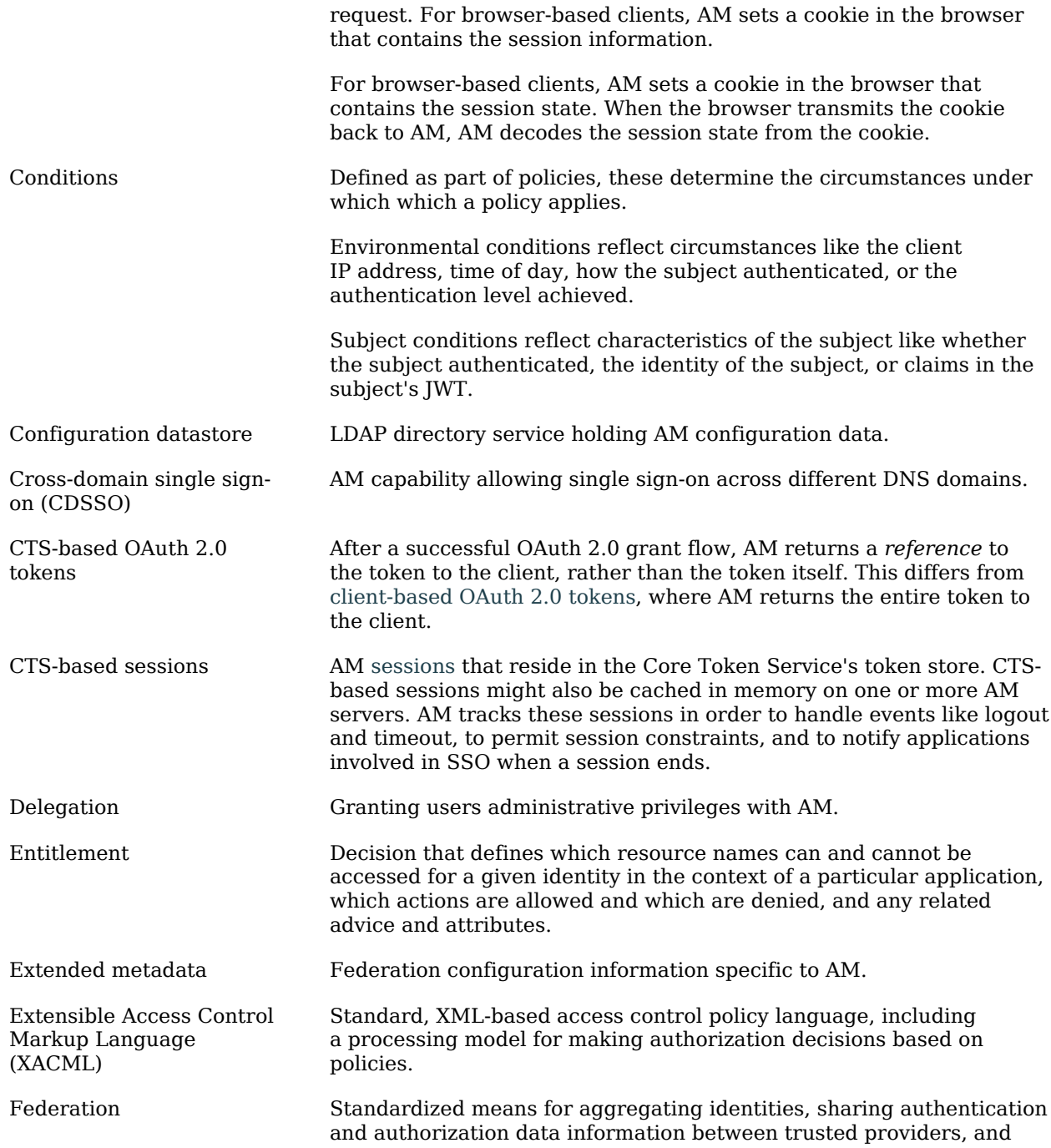

<span id="page-56-0"></span>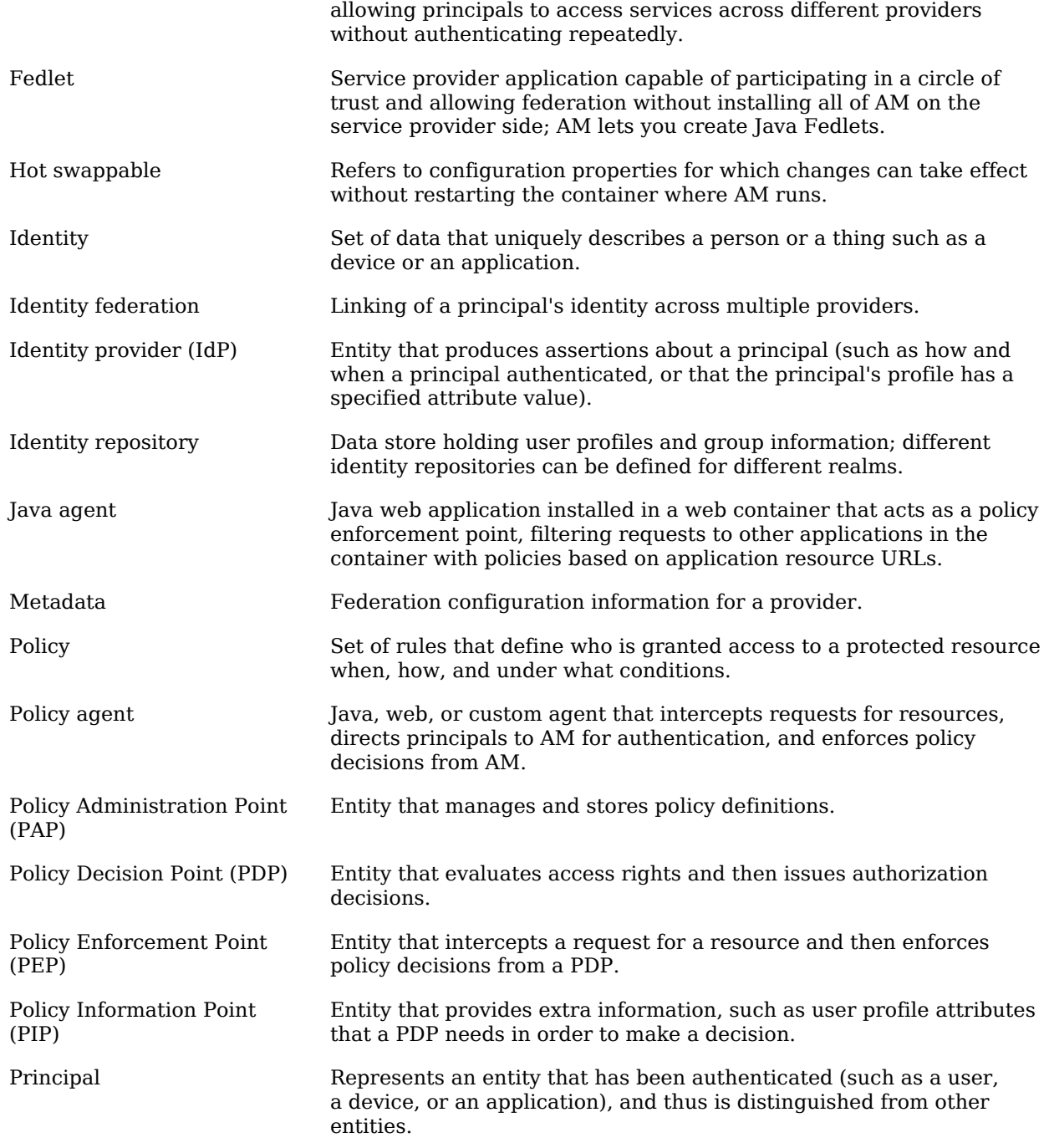

<span id="page-57-0"></span>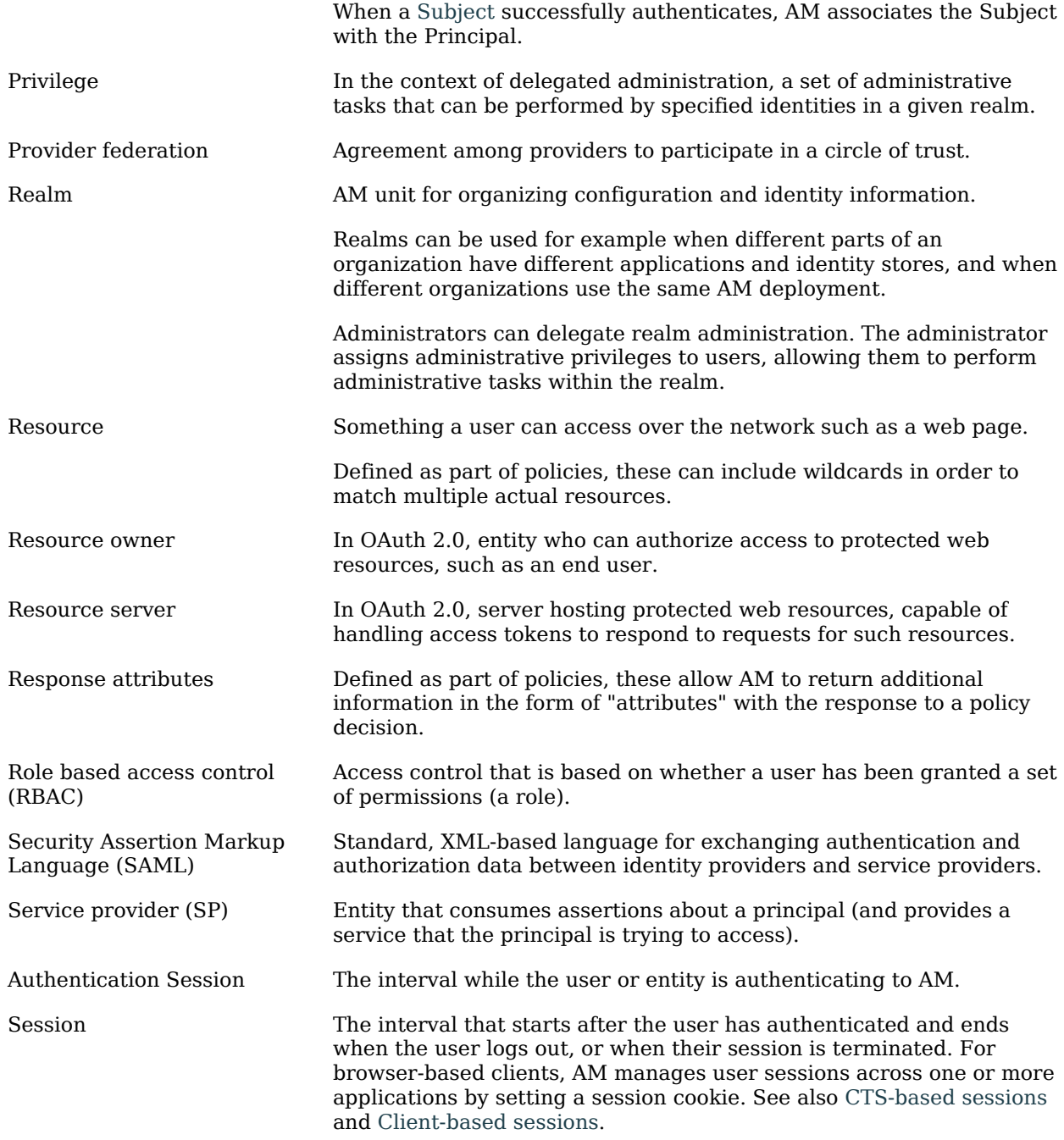

<span id="page-58-0"></span>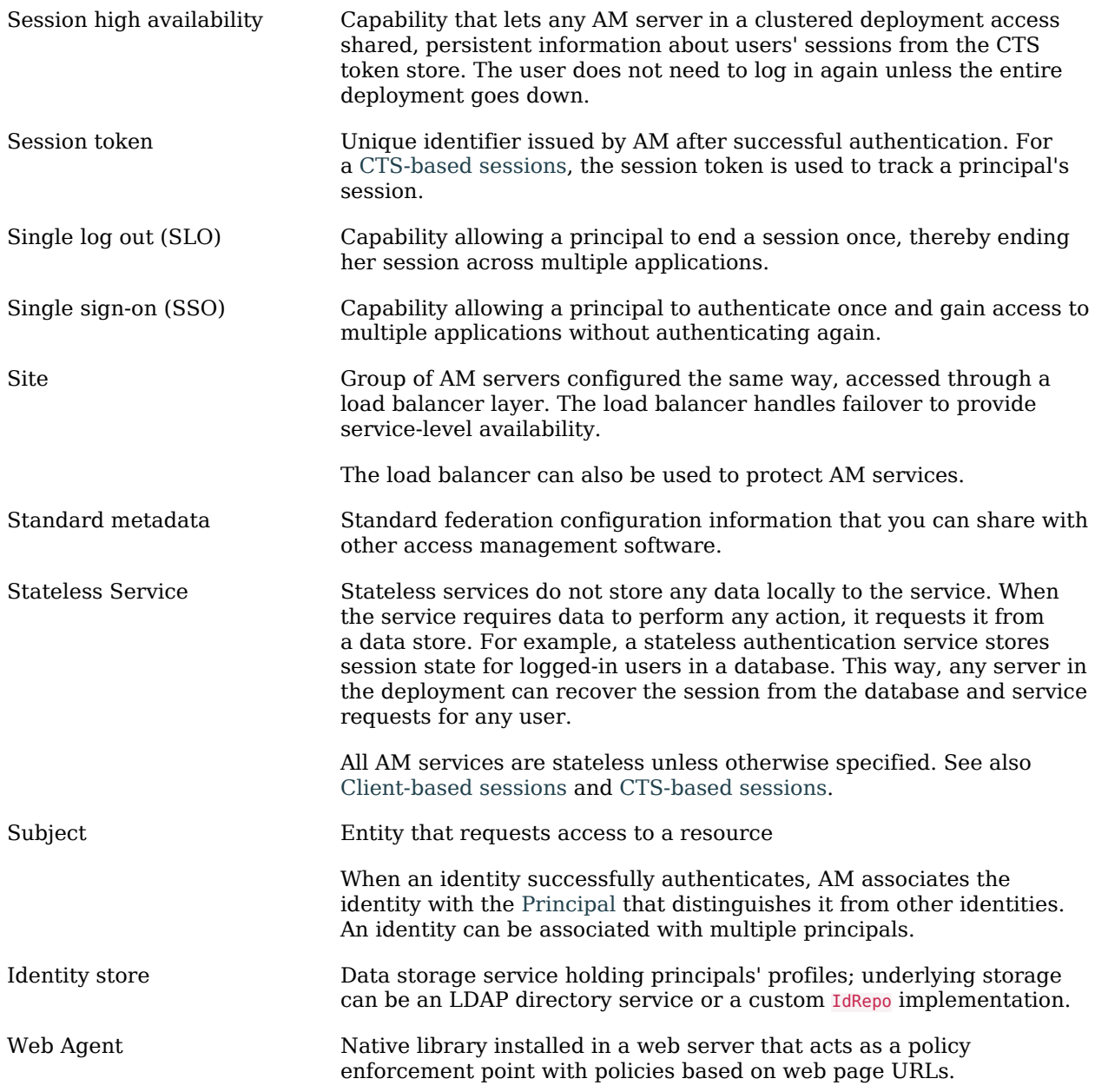